Fujitsu Storage ETERNUS AX series All-Flash Arrays, ETERNUS HX series Hybrid Arrays

## Implementing and Configuring Modern SANs with NVMe-oF

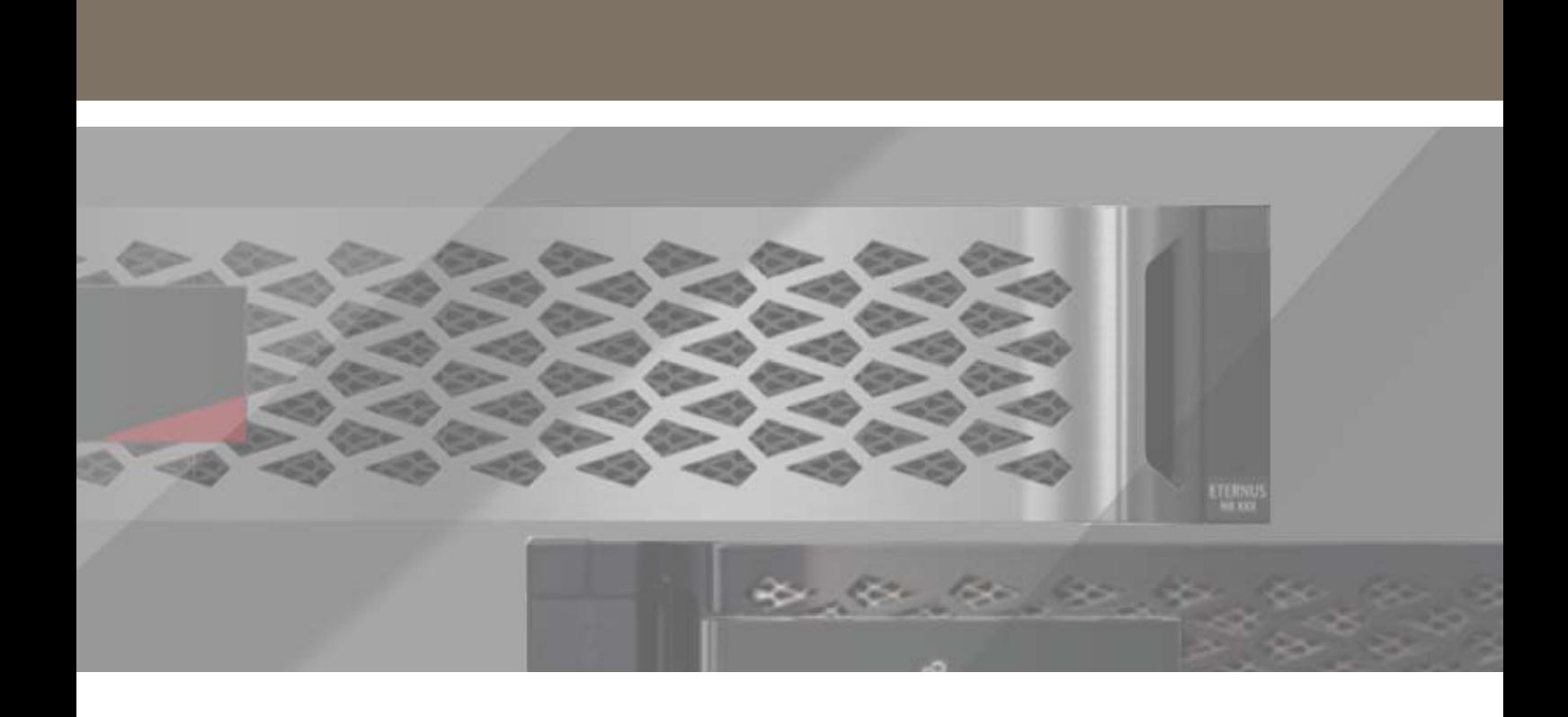

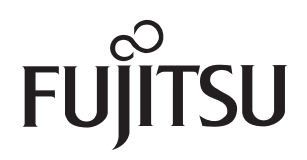

# **Table of Contents**

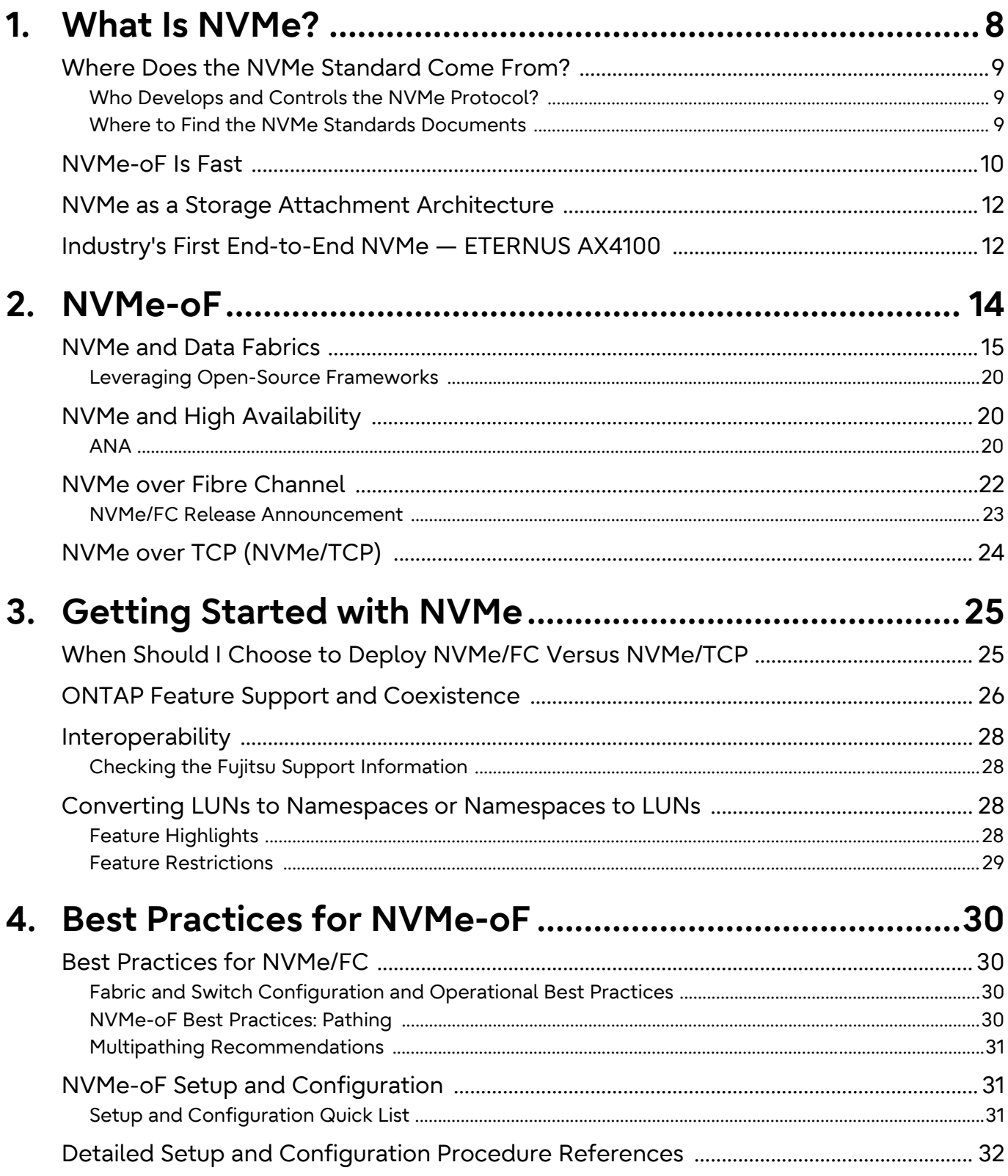

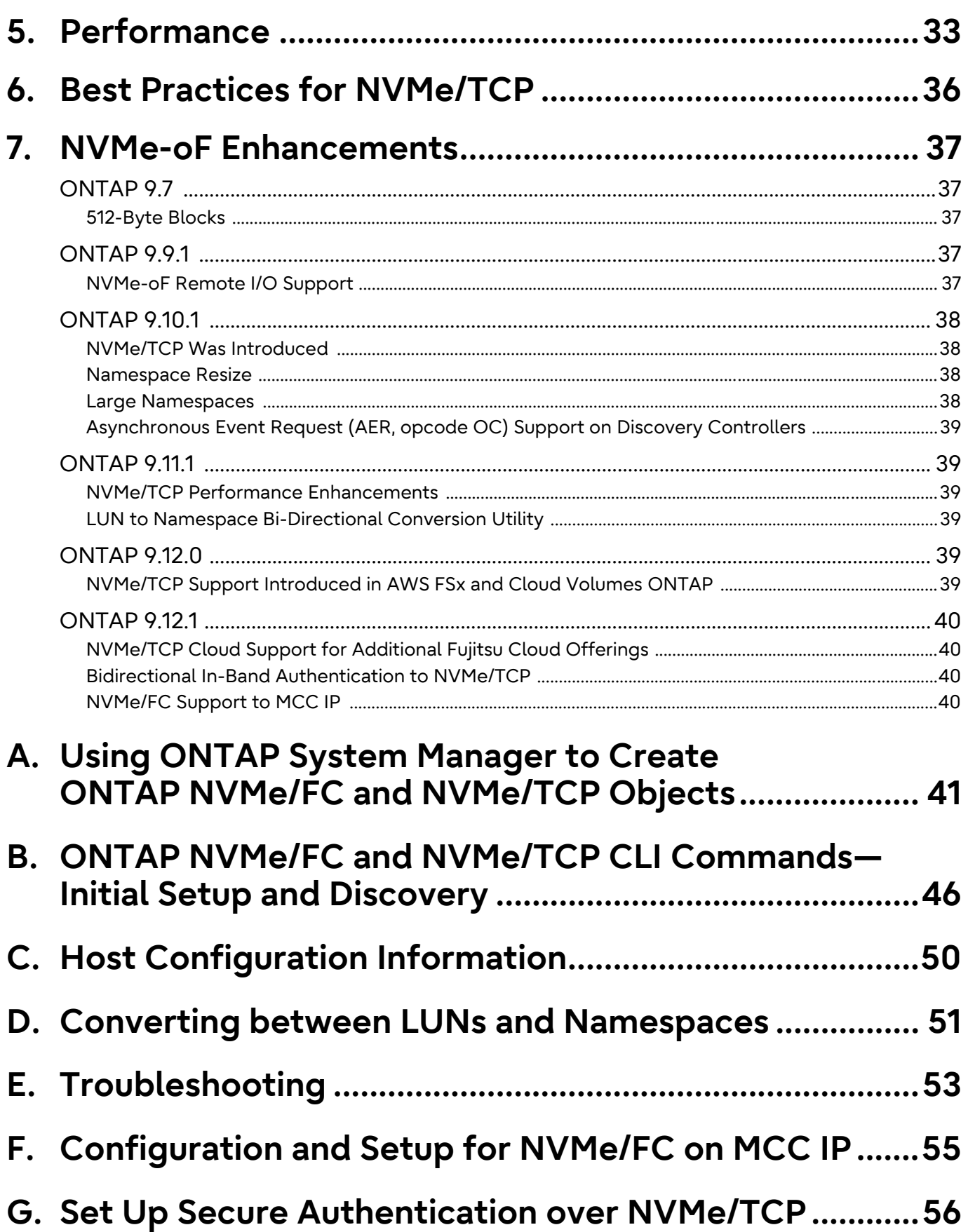

# **List of Figures**

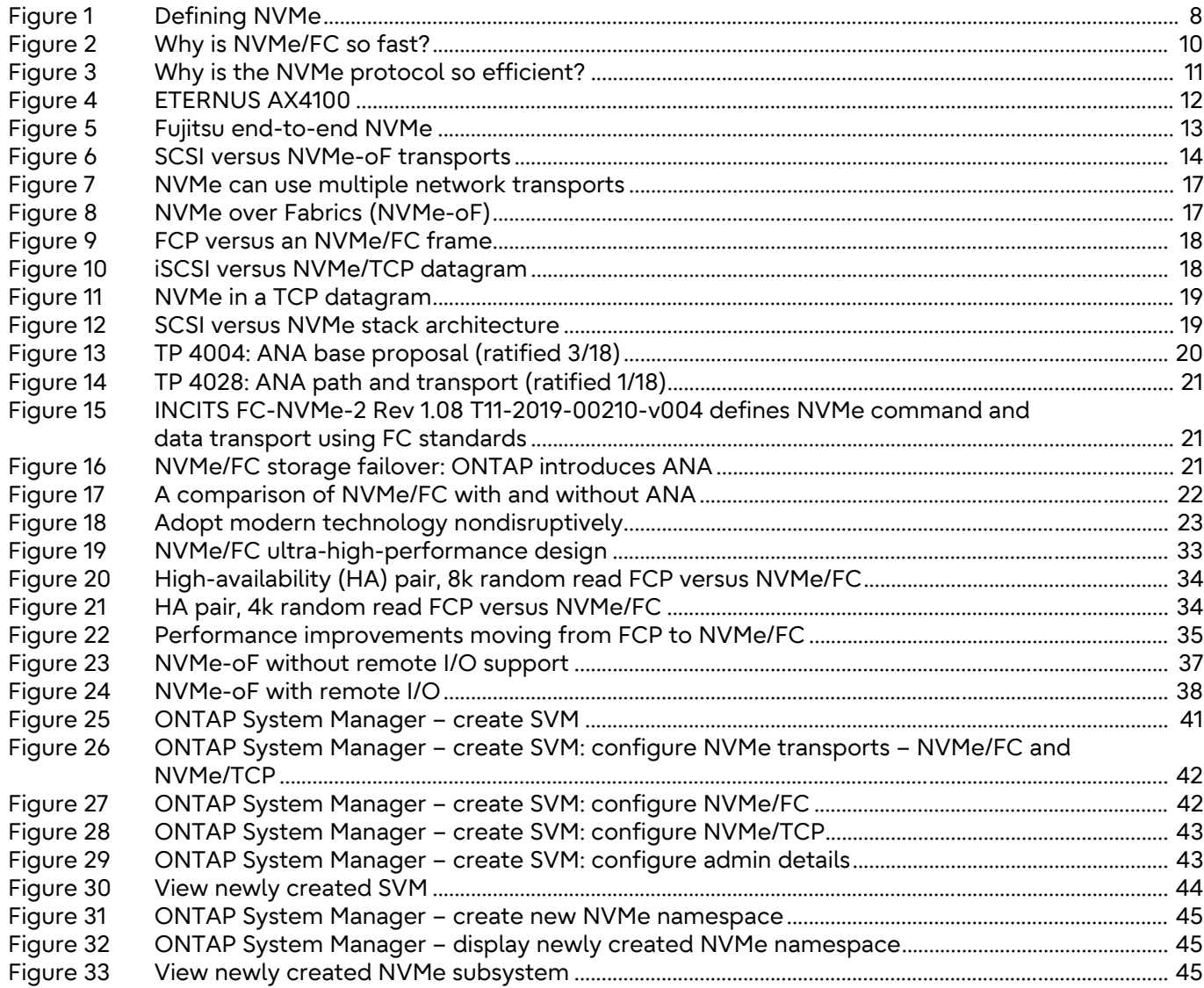

# **List of Tables**

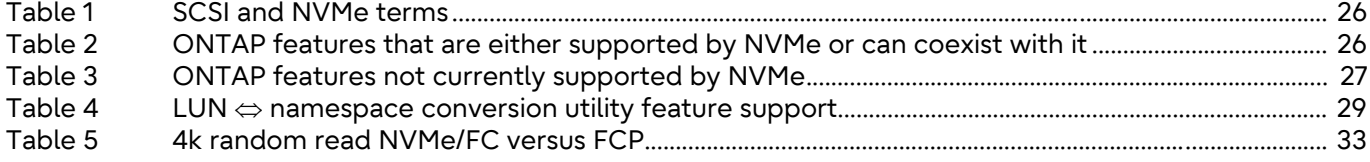

# **Preface**

This document describes how to implement and configure NVMe-oF transports (NVMe/FC and NVMe/TCP). It includes design, implementation, configuration, management guidelines and best practices to build highly available, high-performance modern SAN solutions using NVMe protocols and transports.

Copyright 2023 Fujitsu Limited

First Edition June 2023

## **Trademarks**

Third-party trademark information related to this product is available at: <https://www.fujitsu.com/global/products/computing/storage/eternus/trademarks.html>

Trademark symbols such as ™ and ® are omitted in this document.

## About This Manual

### Intended Audience

This manual is intended for system administrators who configure and manage operations of the ETERNUS AX/HX, or field engineers who perform maintenance. Refer to this manual as required.

### Related Information and Documents

The latest information for the ETERNUS AX/HX is available at: <https://www.fujitsu.com/global/support/products/computing/storage/manuals-list.html>

## Document Conventions

■ Notice Symbols

The following notice symbols are used in this manual:

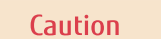

Indicates information that you need to observe when using the ETERNUS AX/ HX. Make sure to read the information.

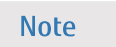

Indicates information and suggestions that supplement the descriptions included in this manual.

# <span id="page-7-0"></span>**1. What Is NVMe?**

NVMe—the NVM Express data storage standard—is emerging as a core technology for enterprises that are building new storage infrastructures or upgrading to modern ones.

NVMe is both a protocol optimized for solid-state storage devices, and a set of open-source architectural standards for NVMEM components and systems.

The NVMe standard is designed to deliver high bandwidth and low latency storage access for current and future memory technologies. NVMe replaces the SCSI command set with the NVMe command set and relies on PCIe, a high-speed and high-bandwidth hardware protocol that is substantially faster than older standards such as SCSI, serial-attached SCSI (SAS), and SATA.

SCSI was introduced almost 40 years ago and was designed for the storage technologies prevalent in that era: eight-inch floppy drives and file-cabinet-sized HDDs. It was also designed around the much slower single-core CPUs and smaller amounts of DRAM then available.

NVMe, on the other hand, was developed to work with nonvolatile flash drives, driven by multicore CPUs and gigabytes of memory. It also takes advantage of the significant advances in computer science since the 1970s, allowing for streamlined command sets that more efficiently parse and manipulate data.

NVMe as a term has been overloaded. With the introduction of NVMe over Fabrics (NVMe-oF) it is important to define whether we are talking about replacing media types. It is most often used to refer to the replacement of one media type with NVMe-attached drives ([Figure 1\)](#page-7-1). This use case could cover anything from a laptop, desktop, server or even storage array replacing a legacy media type with NVMe attached drive.

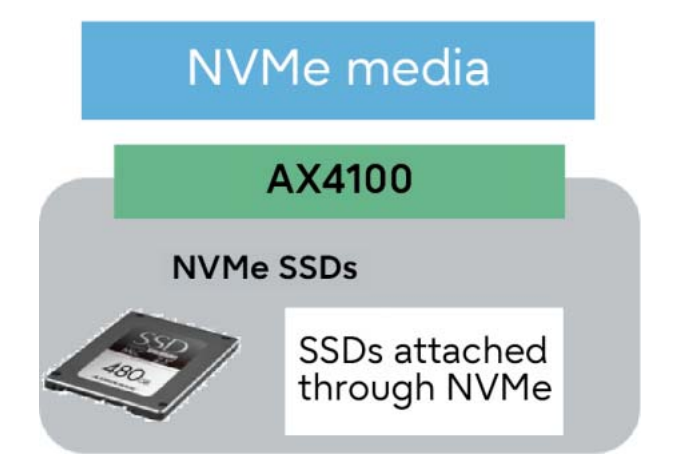

<span id="page-7-1"></span>Figure 1 Defining NVMe

## <span id="page-8-0"></span>Where Does the NVMe Standard Come From?

The NVMe version 1.0 standard was ratified by NVM Express, Inc. in March 2011. There have been several updates to the standard since, with the latest being NVMe version 1.3a, ratified in November 2017. NVMe NVM Express published a complementary specification, the NVMe Management Interface (NVMe-MI), in November 2015. NVMe-MI is focused on both in-band and out-of-band management. The NVMe-oF specification was added in June 2016. NVMe-oF defined using the NVMe protocol over a network or fabric.

The NVMe 2.0 family of specifications is the current version of the NVMe specifications—it combines NVMe enhancements such as NVMe-oF, NVMe-MI, NVMe-KV, and several ratified technical proposals (TPs) to the new NVMe 2.0 family of specifications. The NVMe standard covers the software stack through to device access for modern storage devices. See ["NVM Express's Everything](https://nvmexpress.org/everything-you-need-to-know-about-the-nvme-2-0-specifications-and-new-technical-proposals/) [You Need to Know About the NVMe 2.0 Specifications and New Technical Proposals"](https://nvmexpress.org/everything-you-need-to-know-about-the-nvme-2-0-specifications-and-new-technical-proposals/).

#### **Note**

A technical proposal is the NVMe NVM Express equivalent of the Internet Engineering Task Force (IETF) Request for Comment (RFC). A technical proposal is submitted for review by the NVM Express workgroup covering the area that the technical proposal is focused on. Ultimately, technical proposals are voted on and potentially ratified as extensions to NVMe specifications and processes.

### <span id="page-8-1"></span>Who Develops and Controls the NVMe Protocol?

NVMe is developed by a standards organization born from the Peripheral Component Interconnect PCI standards organization, the Peripheral Component Interconnect Special Interest Group (PCI-SIG). The NVMe standards organization is [Non-Volatile Memory Express, Inc.](https://nvmexpress.org/)

### <span id="page-8-2"></span>Where to Find the NVMe Standards Documents

You can download the NVMe specifications, white papers, presentations, videos, and other collateral from the [NVM Express, Inc. website.](http://nvmexpress.org/wp-content/uploads/NVMe_over_Fabrics_1_0_Gold_20160605-1.pdf)

The NVMe/FC standard is further defined by the Fibre Channel Industry Association (FCIA) in the International Committee for Information Technology Standards (INCITS) T11 Committee FC-NVMe standard, [T11-2017-00145-v004 FC-NVMe](https://standards.incits.org/apps/group_public/document.php?document_id=92164).

## <span id="page-9-0"></span>NVMe-oF Is Fast

NVMe will become an essential part of the modern data center, because it addresses four crucial attributes of data storage performance: IOPS, throughput, latency, and CPU utilization:

- **IOPS** is a measure of how many read or write operations a device can perform per second. It's different for reads than for writes, for sequential versus random operations, and depending on the size of the blocks being stored or retrieved. Most devices will report higher IOPS values when working with small block I/O sizes, such as 4kB or 8kB blocks. But real-world applications often require higher I/O sizes, such as 32kB or 64kB blocks, so it's important to base assessments on relevant I/O characteristics.
- **Throughput** is a measure of how quickly a storage device can read or write data, often specified in GB/s. It's typically higher for larger I/O sizes and varies with I/O direction and access type (random or sequential), so again it must be assessed with regard to your real-world operating environment.
- **Latency** is the time between the beginning and the completion of a read or write operation. Storage latency depends on the size of the data being transferred, whether it's sequential or random, whether it's being read or written, and the speed of the network. Low storage latency, especially low read latency, is essential for providing users with a responsive and engaging experience.
- **CPU utilization** is a measure of how many CPU cycles are used to generate the I/O within the latencies to support a given workload or workloads, or a measure of how many CPU cycles are used to generate the I/O with sufficient throughput to support a given workload or workloads. Unlike the other measures listed above, NVMe's efficiencies reducing CPU utilization is a less well-known benefit of migrating to NVMe from a SCSI-based protocol such as FCP or iSCSI. The benefits of reducing CPU utilization can include being able to consolidate more workloads on a given storage controller and being able to potentially reduce the number of servers that are required to host a specific workload. Both the storage and host-side reductions increase the IT investments and can create rapid returns on investments (ROI) for projects that migrate to NVMe.

[Figure 2](#page-9-1) and [Figure 3](#page-10-0) illustrate why NVMe is so efficient and, therefore, fast.

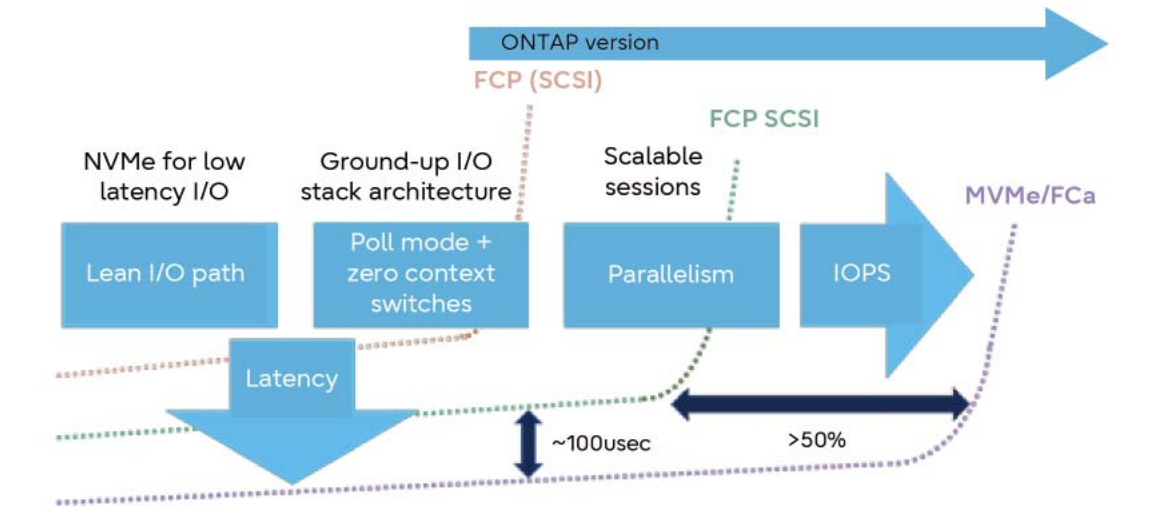

<span id="page-9-1"></span>Figure 2 Why is NVMe/FC so fast?

The IOPS and bandwidth improvements are primarily the result of NVMe's flexibility and its ability to take advantage of fast transport technologies to move NVMe commands and data. These transports include:

#### • **FCP**

Currently available in speeds of 32Gbps and 64Gbps and soon 128Gbps.

- **Remote direct memory access (RDMA) protocol**
	- Data center fast Ethernet: currently available in 25, 40, 50, 100, and 200Gbps.
	- InfiniBand (IB): currently available with speeds up to 100Gbps.
- **PCI Express 3.0** Supports eight gigatransfers per second (GTps), which translates to approximately 6.4Gbps.
- **TCP which allows NVMe commands and payloads to use ubiquitous Ethernet networks** Currently higher-speed Ethernet networks are available in 10, 25,40, 50, 100, and now 200Gbps

Performance improvements are a result of the massive parallelization possible with NVMe. This parallelization allows the protocol to distribute processing across multiple cores for the concurrent processing of multiple threads.

Latency improvements are a result of a combination of factors, including:

- High parallelism. I/O submission and completion queue pairs are aligned to host CPU cores. Each host/controller pair has an independent set of NVMe queues.
- Streamlining the NVMe command set
- A polling mode driver replacing hardware interrupts
- Elimination of software locks
- Removal of context switches

These factors work together to increase throughput and reduce latency, key metrics for an enterprise's business-critical applications.

<span id="page-10-0"></span>Figure 3 Why is the NVMe protocol so efficient?

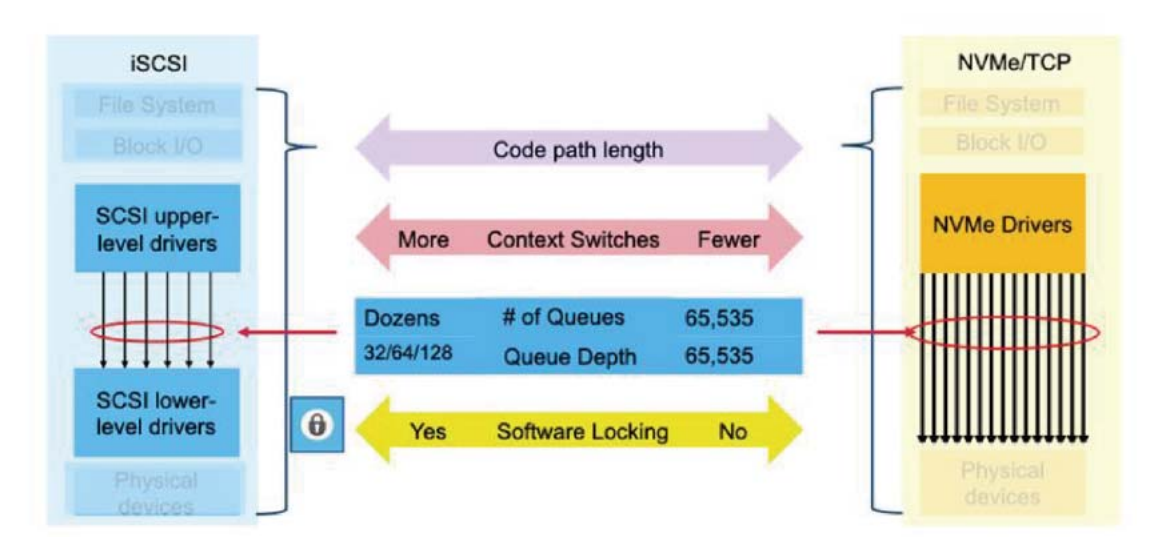

## <span id="page-11-0"></span>NVMe as a Storage Attachment Architecture

NVMe is mostly used today for attaching drives and drive shelves. Many storage vendors and suppliers have introduced offerings based on using NVMe as a storage attachment architecture and standard. Technically, in most cases, NVMe is the protocol used to perform I/O, whereas the physical transport is primarily PCIe.

In this scenario, NVMe replaces the SCSI command set with the NVMe command set and frequently replaces SATA or SAS with PCIe to connect drives to the storage controller. NVMe relies on a physical attachment and transport. It uses PCIe as the transport.

NVMe-attached flash offers more bandwidth and reduced latencies because:

- It offers more and much deeper queues: 64k (65,535) queues, each with a queue depth of 64k.
- The NVMe command set is streamlined and, therefore, more efficient than legacy SCSI command sets.

Changing from a SAS 12GB back-end and the SCSI command set to PCIe-attached drives with the NVMe command set improves performance (throughput) and decreases latency for any back-end protocol. This improvement is due to drive access, which is more efficient, requires less processor power, and can be parallelized. Theoretically, performance improvements can improve throughput by approximately 10–15% and reduce latencies by 10–25%. Obviously, differences in workload protocols, other workloads running on the controller, and even the relative busyness of the hosts running I/O will cause these numbers to vary significantly.

## <span id="page-11-1"></span>Industry's First End-to-End NVMe — ETERNUS AX4100

The ETERNUS AX4100 all-flash array was the first Fujitsu array that uses NVMe-attached solid-state drives (SSDs).

<span id="page-11-2"></span>Figure 4 ETERNUS AX4100

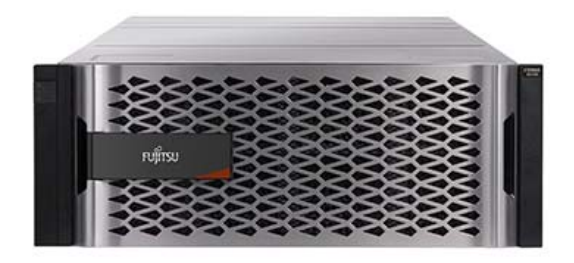

Here are just a few of the highlights:

- Industry-first, end-to-end NVMe/FC host-to-flash array over 32Gbps FC; the AX4100 FC host bus adapters (HBAs) can auto negotiate down to 16 or 8Gbps (N-2)
- Industry-first 100GbE connectivity for front-end connections for NAS and iSCSI protocols
- 2.5PiB effective capacity in a 4U chassis with 15.3TB NVMe SSDs (planned to be supported)
- 100GbE MetroCluster IP (MCC IP) for peak performance

The internal NVMe SSDs with their high performance and low latency will speed up any application. Even better, when the AX4100 is coupled with NVMe/FC, the result is end-to-end NVMe connectivity (**Figure 5**), which enables organizations to achieve higher performance at lower latencies.

<span id="page-12-1"></span><span id="page-12-0"></span>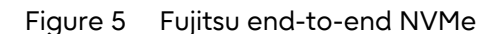

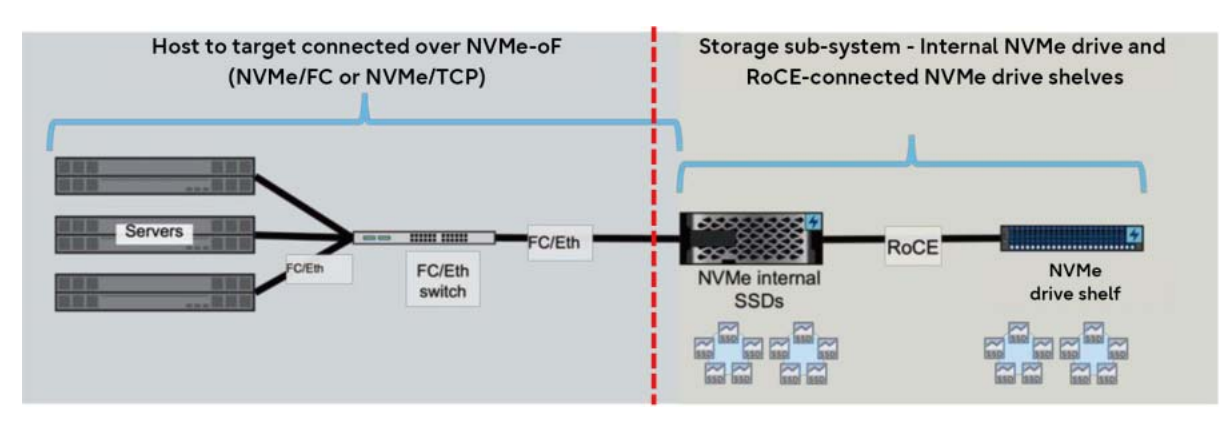

Some customers have been waiting for a storage solution with support for 100GbE. And some might decide to enable 100GbE for NAS and iSCSI protocols along with 32Gbps FC for both FCP and NVMe/FC and end up with a system that delivers excellent application bandwidth.

The AX4100 is optimal for either SAN-only, NAS-only environments, or a combination of both.

<span id="page-13-0"></span>NVMe isn't just a storage specification. The NVMe-oF protocol extension encompasses the entire data path, from server to network to storage system. After the HDD bottleneck was removed by replacing HDDs with SSDs, another bottleneck appeared: the storage protocols being used to access data, both locally and over SANs.

The NVMe over Fabrics committee introduced NVMe to upgrade local storage access protocols. With the release of [NVMe-oF,](http://nvmexpress.org/wp-content/uploads/NVMe_over_Fabrics_1_0_Gold_20160605-1.pdf) the committee has added specifications and architectures for using NVMe protocols and command sets over greater distances, using various network and fabric protocols. The result is large performance increases and reductions in latencies for workloads moved from FCP or iSCSI to NVMe-oF specifications such as NVMe/FC.

Implementing end-to-end NVMe requires not just NVMe-attached solid-state media, but also NVMe transport from the storage controller to the host server. The original NVMe specification designed the command set and architecture for the attachments but relies on PCIe (or another physical transport specification) for transport and transmission. It was primarily focused on attaching nonvolatile flash storage technologies to local servers. NVMe replaces SCSI commands and increases both the number of processing queues and queue depths for each of the processing queues. NVMe reduces context switches and is lockless. These enhancements dramatically improve access and response times of NVMe-attached drives, including those using a PCI bus. [Figure 6](#page-13-1) compares some SCSI and NVMe-oF protocol and transport combinations.

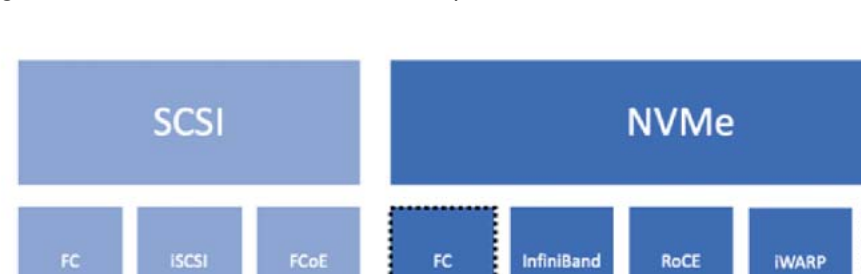

<span id="page-13-1"></span>Figure 6 SCSI versus NVMe-oF transports

NVMe over Fabrics

TCP

## <span id="page-14-0"></span>NVMe and Data Fabrics

NVMe defines access protocols and architectures for connecting local nonvolatile storage to computers or servers. NVMe-oF enhances the original NVMe specifications by adding scaling and range improvements. NVMe-oF is the NVMe extension that effectively brings NVMe to the SAN marketplace, because it defines and creates specifications for how to transport NVMe over various network storage transports such as FC, Ethernet, IB, and others.

NVMe-oF ultimately adds NVMe as a new block storage protocol type. It generically specifies transport protocols and architectural specifications that vendors must follow if they develop specific NVMe-oF transports, such as NVMe/FC.

NVMe-oF defines how NVMe can use existing transport technologies such as FC and Ethernet to transport the NVMe protocol over distance and enable the use of networking technologies such as switches and routers. By supporting these transport protocols, NVMe-oF radically improves performance of large-scale storage arrays while increasing parallelization of storage protocols by replacing other protocols, such as:

#### • **FCP**

SCSI commands encapsulated inside FC frames.

#### • **iSCSI**

SCSI commands encapsulated in IP/Ethernet frames.

• **FCoE**

FC frames with encapsulated SCSI commands that are in turn encapsulated inside an Ethernet frame.

- ONTAP 9.10.1 added NVMe/TCP as an Ethernet-based NVMe-oF transport.
- [Figure 5](#page-12-1) illustrates ONTAP delivers end-to-end NVMe flash with NVMe-FC and the new AX4100.

NVMe-oF is primarily intended to extend the NVMe protocol to data networks and fabrics. It defines the access architectures and protocols used to attach compute to block-based storage. It is easiest to think of this as an update to current block protocols such as:

#### • **FCP**

FCP encapsulates SCSI Command Descriptor Blocks (CDBs) inside an FC frame. FC defines a transport method, whereas FCP specifically means using the FC protocol to encapsulate SCSI (CDBs). Currently, FCP is the most common SAN protocol. FCP fabric (network) speeds range from 1 to 32Gbps; 8, 16, and 32Gbps are the most encountered speeds.

#### • **iSCSI**

iSCSI was defined by the Internet Engineering Task Force (IETF) first in [RFC 3270 Internet Small](https://tools.ietf.org/html/rfc3720) [Computer Systems Interface](https://tools.ietf.org/html/rfc3720). This document was superseded by [RFC 7143 Internet Small Com](https://tools.ietf.org/html/rfc7143)[puter System Interface \(iSCSI\) Protocol \(Consolidated\),](https://tools.ietf.org/html/rfc7143) which updated and modernized the original specification introduced in 2004.

NVMe-oF provides specifications, architectural standards, and models that can be used to transport NVMe inside various current transports. NVMe-oF transports include:

#### • **NVMe/FC**

NVMe using FC as the transport. For details, see ["NVMe over Fibre Channel" \(page 22\)](#page-21-0).

#### • **NVMe/TCP NVMe encapsulated in a TCP datagram**

NVMe/TCP has the potential to be the most popular NVMe over Ethernet variant—and could ultimately become the logical replacement for iSCSI. Like iSCSI, NVMe/TCP uses standard NICs and Ethernet switches, which makes it an attractive option for an environment that would like to introduce NVMe-oF on Ethernet without having to use specialty building blocks like RDMA NICs (RNICs) and data center bridging (DCB) switches required to support RDMA over Converged Ethernet (RoCE).

#### • **NVMe transport using RDMA**

There are several transports that support RDMA:

#### - **NVMe over InfiniBand (NVMe/IB)**

This solution uses IB, which can currently support 100Gbps, as an ultra-high-speed transport. Although it is incredibly fast, IB is expensive and has both distance and scaling limitations. The first enterprise-class storage array to offer NVMe-oF (using an NVMe/IB target) is the ETER-NUS AB5100, which can deliver 1M IOPS and 21GBps, at less than 100ms in a 2U platform.

#### - **RDMA over Converged Ethernet (RoCE):**

- Internet Wide-Area RDMA Protocol (iWARP) transports RDMA by using Direct Data Placement Protocol (DDP), which is transported by using either TCP or Secure TCP (STCP). DDP transmits data in streams and doesn't segment it to fit into TCP protocol data units.
- RoCE offers lower latencies because it doesn't require TCP. RoCE requires an Ethernet switch that supports DCB and Priority Flow Control (PFC). DCB switches are not the same as standard Ethernet switches and tend to be more expensive. Hosts and storage controllers need to have RNICs installed. These requirements are likely to limit cloud adoption of RoCE. There are two variations of RoCE:
	- RoCE v1, the original RoCE specification, defines a data link layer protocol that allows communication between initiators and targets in the same subnet. RoCE is a link layer protocol that can't be routed between subnets.
	- RoCE v2 is an internet layer protocol that uses User Datagram Protocol (UDP) over either IPv4 or IPv6. It is a layer 3 internet layer protocol that can be routed between subnets. Because UDP doesn't enforce in-order delivery and the RoCE v2 specification doesn't allow out-of-order packet delivery, the DCB network must deliver packets in the order they were sent. RoCE v2 also defines a flow-control mechanism that uses [Explicit](https://tools.ietf.org/html/rfc3168)  [Congestion Notification \(ECN\)](https://tools.ietf.org/html/rfc3168) bits to mark frames and [Congestion Notification Packets](https://community.mellanox.com/docs/DOC-2321)  [\(CNPs\)](https://community.mellanox.com/docs/DOC-2321) to acknowledge receipts.

#### - **RDMA over iWarp**

An enhancement to support using RDMA.

[Figure 7](#page-16-0) illustrates the NVMe-oF stack and some of the networks and fabrics that can be used as transports.

<span id="page-16-0"></span>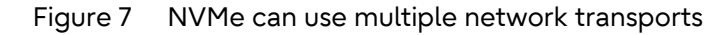

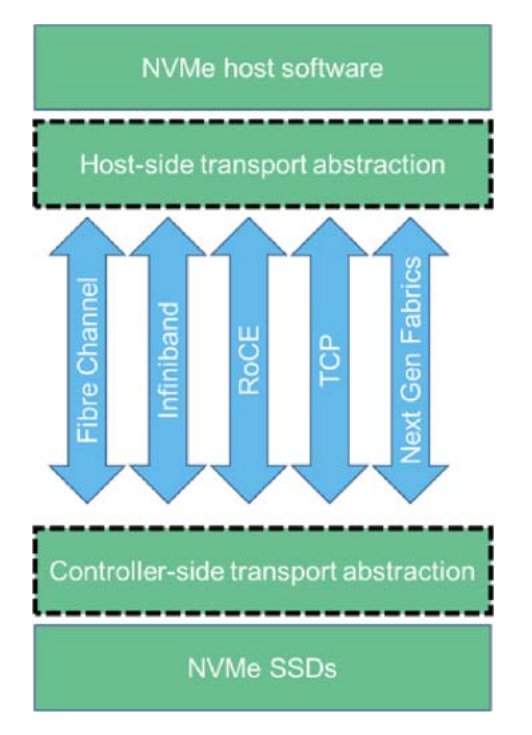

NVMe can also refer to NVMe-oF, a standard enhancement that specifies how to encapsulate the NVMe command set and data payload inside of a wide variety of common networking and fabric protocols. [Figure 8](#page-16-1) illustrates an NVMe-oF stack and a few of these protocols/transports and Figure 9 illustrates how NVMe-oF can be used to extend the diameter of and number of objects that can be networked together with NVMe-oF.

<span id="page-16-1"></span>Figure 8 NVMe over Fabrics (NVMe-oF)

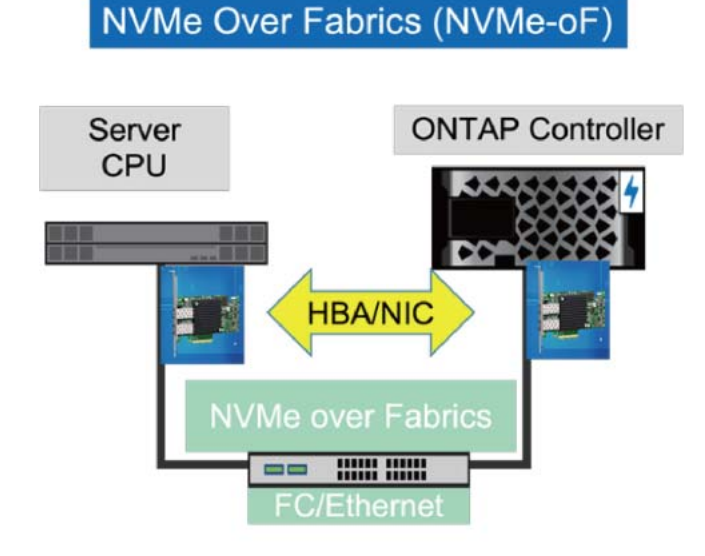

[Figure 9](#page-17-0) illustrates the differences between a native FC frame versus an NVMe encapsulated inside of an FC frame. As you can see, NVMe/FC simply replaces the SCSI-3 command descriptor block (CDB) with a NVMe protocol command. This simple replacement allows NVMe protocols to be transported inside of an FC fabric, which increases both the diameter and number of objects that can be networked and provides a very reliable transport.

#### <span id="page-17-0"></span>Figure 9 FCP versus an NVMe/FC frame

FCP - SCSI-3 command set encapsulated in an FC frame

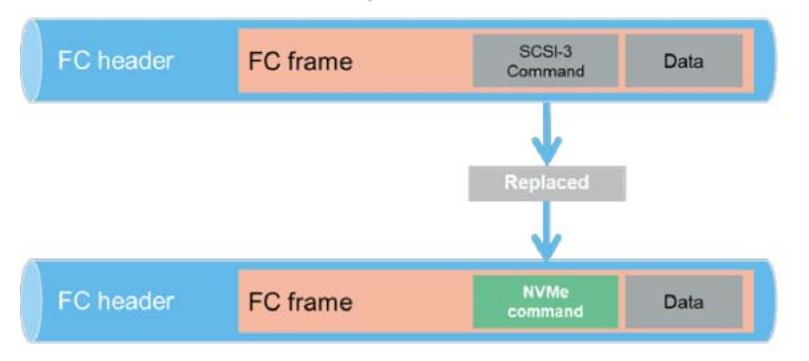

NVMe/FC - NVMe command set encapsulated in an FC frame

[Figure 10](#page-17-1) illustrates NVMe/TCP which is the NVMe command set encapsulated and transported inside of a TCP datagram.

<span id="page-17-1"></span>Figure 10 iSCSI versus NVMe/TCP datagram

. iSCSI: SCSI-3 command set encapsulated in a TCP Datagram

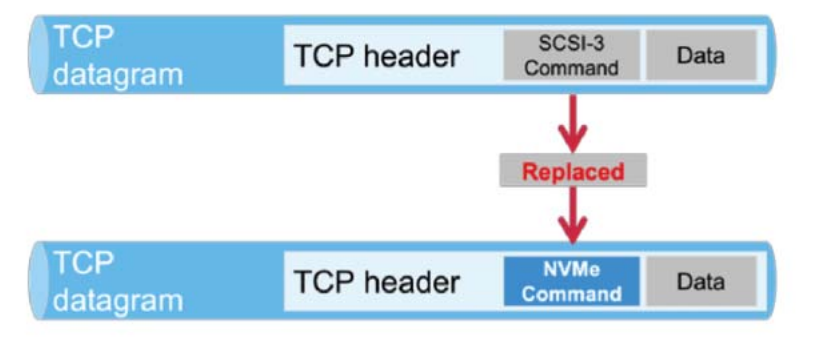

- NVMe/TCP: NVMe command set encapsulated in an TCP Datagram

[Figure 11](#page-18-0) is another view of NVMe/TCP showing that both the NVMe protocol and payload are both encapsulated inside the data/payload portion of a TCP datagram. As you can see, NVMe-oF encapsulates NVMe commands and a data payload inside of a variety of existing networking or fabric protocols to extend NVMe and transport it over distance.

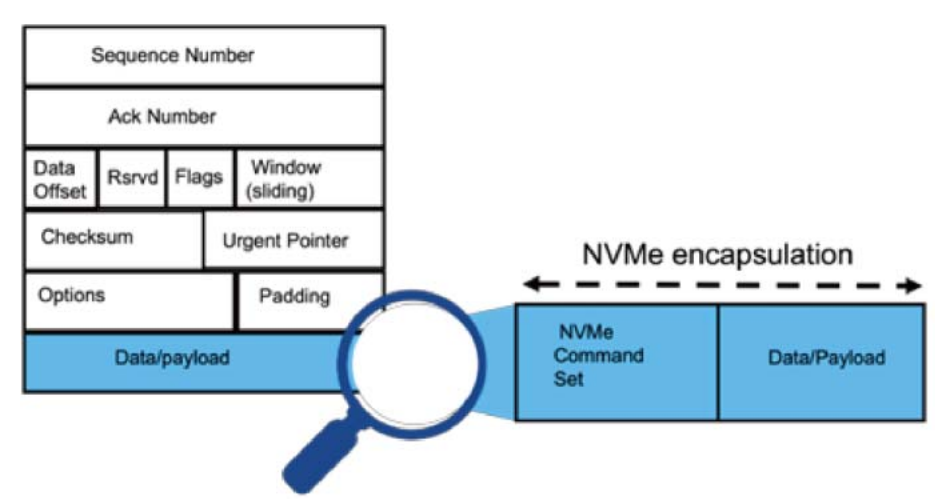

<span id="page-18-0"></span>Figure 11 NVMe in a TCP datagram

[Figure 12](#page-18-1) compares a SCSI and NVMe protocol stack. Notice how much shorter the NVMe stack is compared with the SCSI stack.

<span id="page-18-1"></span>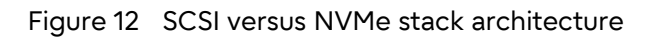

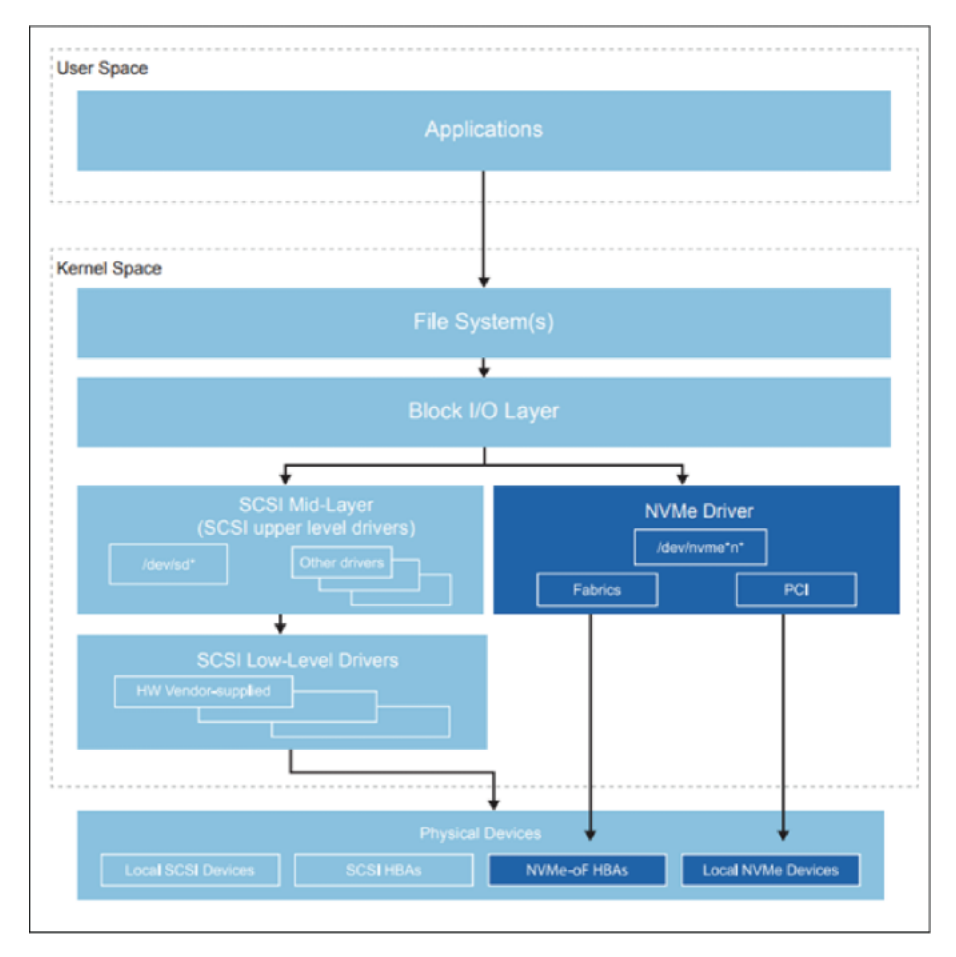

## <span id="page-19-0"></span>Leveraging Open-Source Frameworks

Fujitsu took advantage of several open-source architectural specifications to rapidly develop the ONTAP NVMe-oF target and support the seamless interoperability with other NVMe hardware and software. While adopting and complying with these specifications, Fujitsu has also been active in several standards organizations including NVM Express, Inc., and the INCITS.

- [Data Plane Development Kit \(DPDK\)](https://software.intel.com/en-us/networking/dpdk)
- [Storage Performance Development Kit \(SPDK\)](http://www.spdk.io/)

## <span id="page-19-1"></span>NVMe and High Availability

The NVM Express committee representative, Fred Knight, was the lead author who submitted technical proposals TP 4004 and TP 4028, which define a functional high-availability error-reporting and failover protocol. The new protocol, Asymmetric Namespace Access (ANA), was ratified in March of 2018.

### <span id="page-19-2"></span>ANA

Like ALUA, ANA requires both an initiator-side and target-side implementation for it to be able to provide all the path and path state information that the host-side multipathing implementation needs to work with the storage HA multipathing software used with each operating system stack. ANA requires both the target and initiator to implement and support ANA to function.

NVMe/FC relies on the ANA protocol to provide multipathing and path management necessary for both path and target failover. The ANA protocol defines how the NVMe subsystem communicates path and subsystem errors back to the host so that the host can manage paths and failover from one path to another. ANA fills the same role in NVMe/FC that ALUA does for both FCP and iSCSI protocols. ANA with a host operating system path management such as MPIO or Device Mapper Multipathing (DM-Multipath) provide path management and failover capabilities for NVMe/FC. [Fig](#page-19-3)[ure 13](#page-19-3) and [Figure 14](#page-20-0) show the cover pages of both technical proposals submitted to NVM Express, Inc. for ratification. [Figure 15](#page-20-1) shows the INCITS T11 cover sheet for the T11-2017-00145-v004 FC-NVMe specification. The INCITS T11 committee is responsible for standards development in the areas of Intelligent Peripheral Interface (IPI), High-Performance Parallel Interface (HIPPI), and FC.

<span id="page-19-3"></span>Figure 13 TP 4004: ANA base proposal (ratified 3/18)

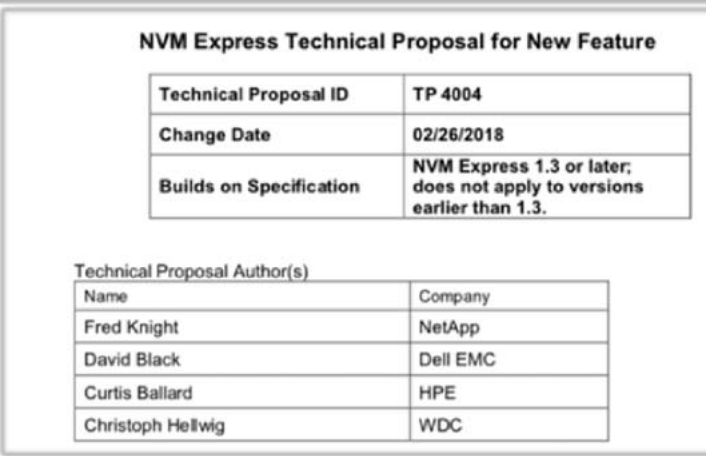

<span id="page-20-0"></span>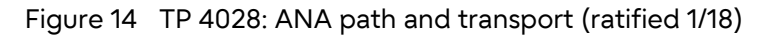

|      | <b>Technical Proposal ID</b>   | TP 4028<br>01/09/2018<br><b>NVM Express 1.3</b> |  |
|------|--------------------------------|-------------------------------------------------|--|
|      | <b>Change Date</b>             |                                                 |  |
|      | <b>Builds on Specification</b> |                                                 |  |
|      |                                |                                                 |  |
| Name | Technical Proposal Author(s)   | Company                                         |  |
|      | <b>Fred Knight</b>             | NetApp                                          |  |
|      | David Black                    | Dell EMC                                        |  |

<span id="page-20-1"></span>Figure 15 INCITS FC-NVMe-2 Rev 1.08 T11-2019-00210-v004 defines NVMe command and data transport using FC standards

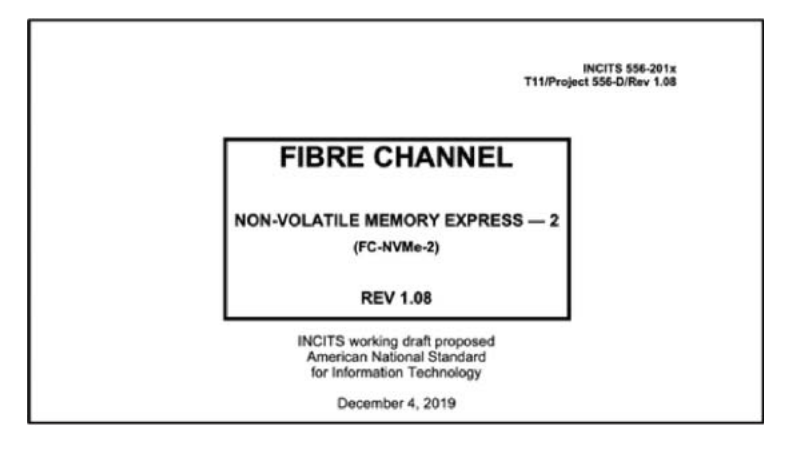

ANA has the following two components:

- The initiator-side ANA queries the target for path attributes, such as primary versus secondary. This data is used by initiator MPIO stack to optimize paths.
- The target-side ANA communicates path state changes.

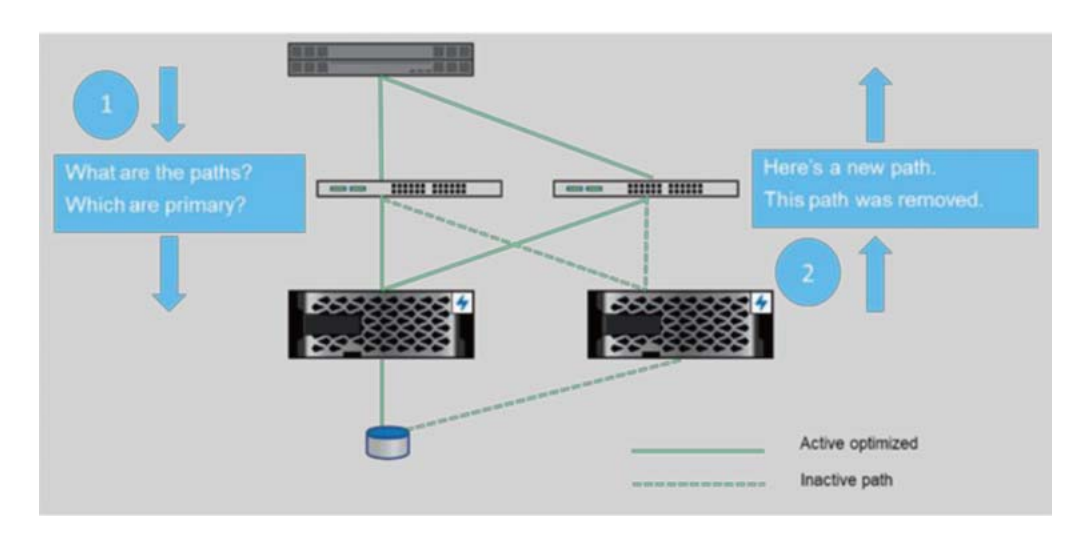

<span id="page-20-2"></span>Figure 16 NVMe/FC storage failover: ONTAP introduces ANA

ONTAP offers remote I/O support, which looks like our ALUA implementation.

[Figure 17](#page-21-1) shows the comparison of NVMe/FC with and without ANA.

<span id="page-21-1"></span>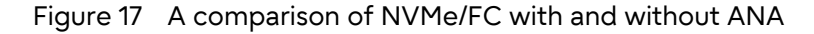

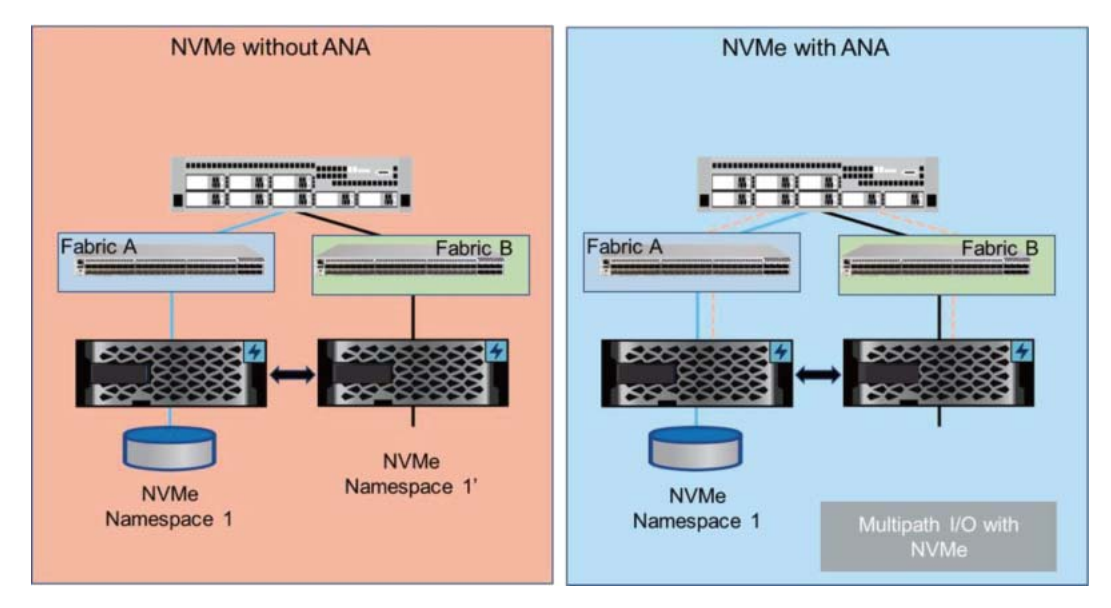

## <span id="page-21-0"></span>NVMe over Fibre Channel

Over the next few years, data storage systems will be upgraded to NVMe. But which NVMe-oF transport will be chosen?

Although RDMA transports are important, it's likely that NVMe over Fibre Channel (NVMe/FC) will initially be the dominant transport in data center fabrics. Using FC as a transport provides these benefits:

- Almost all high-performance block workloads are currently running on FCP today.
- Almost all (~70%) of these organizations are currently using a SAN with FCP.
- Most performance-focused workloads currently have either Gen 5 or 6 (16Gbps or 32Gbps) switches already in their fabrics.
- There is a small footprint of 25/50/100Gbps Ethernet switches currently installed in data centers that would form the backbone infrastructure for any RDMA over IP, TCP, RoCE, or other similar transports.
- Both FCP and NVMe/FC can use the same physical components to transport SCSI-3 and NVMe concurrently.
- Many Fujitsu customers already own all the hardware necessary to run NVMe/FC now and will be able to start using NVMe/FC with a simple software upgrade to ONTAP.

Both FCP and NVMe can share all the common hardware and fabric components and can coexist on the same wires (technically optical fibers), ports, switches, and storage controllers. Thus, an organization can easily transition to NVMe, because they can do so at their own pace. In fact, if they have recently upgraded switches and directors (that is, Gen 5/6), they will be able to upgrade nondisruptively to ONTAP.

NVMe/FC looks very much like FCP, which is defined as encapsulating SCSI-3 CDB inside FC frames. The reason both look so similar is that NVMe/FC swaps out the older SCSI-3 CDB for the new, streamlined NVMe command set. With this simple replacement, NVMe/FC offers substantial improvements to throughput and latency.

Fujitsu launched NVMe/FC first, because it is the dominant SAN protocol, with about three times the adoption of the next-largest protocol—iSCSI. This means organizations already have significant investments in FC infrastructure and skill sets. Furthermore, when performance is the primary concern, FC SAN is almost always the transport of choice.

Because NVMe/FC simply swaps command sets from SCSI to NVMe, it is an easy transition to make. NVMe/FC uses the same FC transport and therefore the same hardware from the host, through the switch and all the way to the NVMe/FC target port on the storage array. Thus, NVMe/FC implementations can use existing FC infrastructure, including HBAs, switches, zones, targets, and cabling.

Although ONTAP uses a NVMe/FC LIF that is separate from the FCP LIFs, both LIFs can be hosted on the same physical HBA port at both the host initiator and storage target. NVMe/FC and FCP can share the same physical infrastructure concurrently, so the same physical port, cable, switch port, and target port can simultaneously host and transmit both FCP and NVMe/FC frames. The two protocols are separated at the logical rather than physical layers, making adoption and transition from FCP to NVMe/FC simple and seamless. You can migrate workloads from FCP to NVMe/FC at your own pace without having to disrupt your production operations or run multiple parallel infrastructures. Because NVMe/FC and FCP use the same physical infrastructure, Fujitsu customers can nondisruptively implement a new technology to improve performance, introduce new workflows, and improve the performance of existing workflows that are transitioned to it, as shown in **Figure 18**.

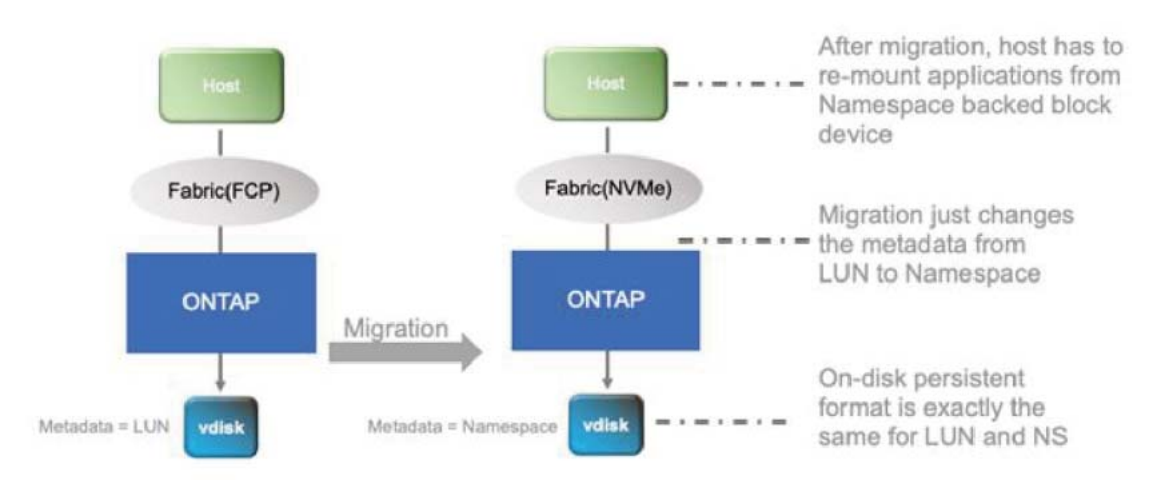

<span id="page-22-1"></span>Figure 18 Adopt modern technology nondisruptively

## <span id="page-22-0"></span>NVMe/FC Release Announcement

ONTAP introduces NVMe/FC, an industry first.

NVMe/FC is a new block-access protocol that serves blocks to the host, such as FCP and iSCSI, using the NVMe command set instead of SCSI. The NVMe architecture constructs a lean command set and scalable sessions, which enable significant reductions in latency and increases in parallelism, making it well-suited to low-latency and high-throughput applications such as in-memory databases, analytics, and more.

NVMe/FC can be provisioned and configured through on-box ONTAP System Manager software (point a web browser at the IP address of the cluster management or any of the node management ports) or the CLI.

End-to-end NVMe/FC connectivity from the host through SAN fabric to the ETERNUS AX series is necessary to get the maximum performance using this new protocol.

#### **Note**

• The ONTAP implementation of NVMe/FC requires application-level high availability. If a controller loss or path failure occurs, the application host must manage path failover to its (application) HA partner. This limitation exists because the NVMe multipathing specification called ANA, analogous to ALUA in SCSI protocol, was still under development. While implementing NVMe/FC, Fujitsu helped design the ANA protocol in the NVMe forum, where it was recently ratified. A future release of ONTAP will offer support for this enhancement.

• Some Fujitsu documentation and UI might refer to NVMe over Fibre Channel as FC-NVMe, rather than the now standard and trademarked term NVMe/FC. FC-NVMe and NVMe/FC are interchangeable abbreviations that both refer to NVMe over Fibre Channel.

## <span id="page-23-0"></span>NVMe over TCP (NVMe/TCP)

ONTAP 9.10.1 added ONTAP's first NVMe-oF Ethernet-based protocol NVMe/TCP. NVMe/TCP joins NVMe/FC as ONTAP's second supported NVMe block protocol. NVMe/TCP uses Transmission Control Protocol (TCP) over Ethernet. The combination of TCP and Ethernet for transport means that NVMe/TCP can be deployed anywhere TCP and Ethernet exists. Unlike FC, which is almost always confined to owned data centers, TCP and Ethernet are ubiquitous. Furthermore, NVMe/TCP doesn't have any real networking hardware limitations. It is supported on virtually any Ethernet networking equipment. For instance, you could run NVMe/TCP over 1Mbps network interface cards (NICs) and a 1Mbps switch and/or routers. The solution would work, although you would probably be dissatisfied with performance. The point is that because there are no real hardware requirements and the nearly universal nature of Ethernet and TCP, NVMe/TCP can be run almost anywhere. This is particularly important with the rapid growth of the cloud. NVMe/TCP joins iSCSI as SAN or block protocols that can connect between corporate data centers, third-party hosting, and a variety of cloud end points. NVMe/TCP's biggest strengths include all the efficiency gains seen when moving from a SCSI-based protocol such as FC or iSCSI to an NVMe-based protocol such as NVMe/FC or NVMe/TCP, and the flexibility and portability of TCP and Ethernet. As of this writing (January 2023, Red Hat Enterprise Linux, SUSE Enterprise Linux, Oracle Linux, and VMware ESXi support NVMe/TCP. Other operating systems are expected to add support going forward, therefore you should always contact your Fujitsu sales representative for a listing of OSs that currently support NVMe/TCP.

#### **Note**

Like SCSI, NVMe protocols are transport agnostic. That means that you can access an NVMe namespace by using one or more NVMe-oF protocols, either separately or concurrently.

# <span id="page-24-0"></span>**3. Getting Started with NVMe**

Fujitsu forecasts that most NVMe-oF initial uptakes will be from organizations that are experimenting with testing and qualifying NVMe/FC and/or NVMe/TCP in their organizations before migrating production workloads to it. Most enterprise storage teams are risk averse and want to run thorough qualification and testing before putting a new protocol into production. Additionally, Fujitsu expects that most early adopters will wait until ANA is added to the ONTAP NVMe/FC target and the desired host OS's support of ANA as part of their NVMe/FC support. The only adopters likely to be unconcerned about the lack of ANA are those who have applications that manage high availability at the application layer rather than storage layer. As mentioned previously, some of these applications might include MongoDB or Oracle ASM.

## <span id="page-24-1"></span>When Should I Choose to Deploy NVMe/FC Versus NVMe/ **TCP**

In most circumstances, new NVMe-oF deployments are rarely greenfield deployments. Most are additions to existing data centers operations. That means there is likely to be some existing infrastructure that might militate in favor of one transport over another. Of course, it is also true that there is no requirement that you can't mix, and match transports based on the requirements of various workflows and infrastructures already installed.

The first thing to understand is that both NVMe-oF transports coexist quite well together and with SCSI-based block protocols such as iSCSI and FCP. Furthermore, NVMe/FC can use the exact same components concurrently with FCP, the same is also true of the two Ethernet protocols, iSCSI, and NVMe/TCP. In fact, you could very easily use the same host to access a dozen LUNs using FCP and/ or iSCSI and another dozen namespaces using either or both NVMe/FC and NVMe/TCP using the exact same physical HBA and NIC ports, cables, and switches and ONTAP controllers. This makes both coexistence and migrating among the four block protocols quite easy.

When considering NVMe-oF transports to deploy with a specific workflow, the question is what you so want to optimize? If you are looking for sheer performance within an owned data center, NVMe/ FC will probably be your first choice. When trying to optimize flexibility and portability, especially where FC fabric doesn't exist or there is a requirement to connect between an owned data center and a cloud endpoint, NVMe/TCP will likely be first your choice.

## <span id="page-25-0"></span>ONTAP Feature Support and Coexistence

[Table 2](#page-25-2) and [Table 3](#page-26-0) list the ONTAP tools and features that are currently supported, coexist with, or are not supported with NVMe-oF. All the items in these tables were accurate at the time of this writing; however, over time, more of the features in the unsupported table are likely to be moved to supported as the ONTAP NVMe-oF targets continue to gain functionality and performance.

#### <span id="page-25-1"></span>Table 1 SCSI and NVMe terms

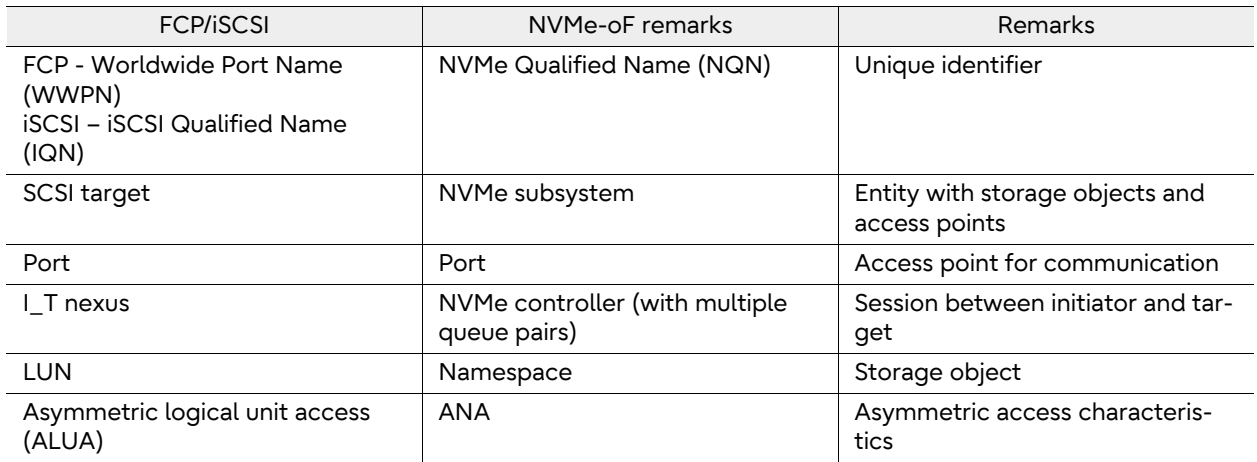

#### <span id="page-25-2"></span>Table 2 ONTAP features that are either supported by NVMe or can coexist with it

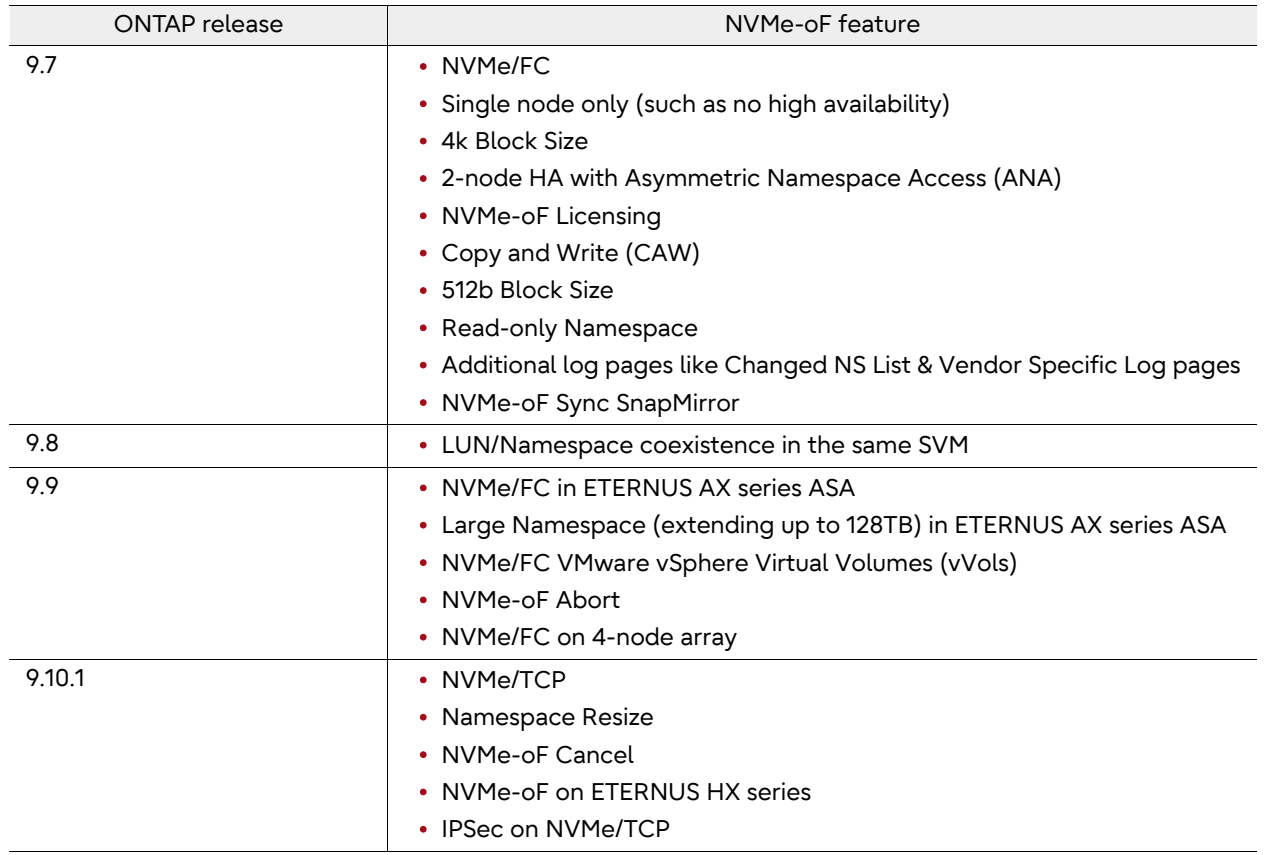

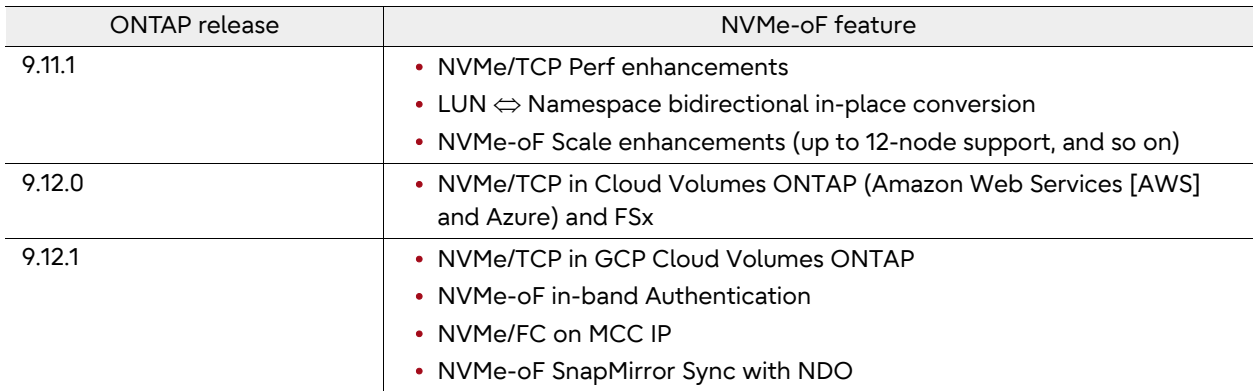

#### <span id="page-26-0"></span>Table 3 ONTAP features not currently supported by NVMe

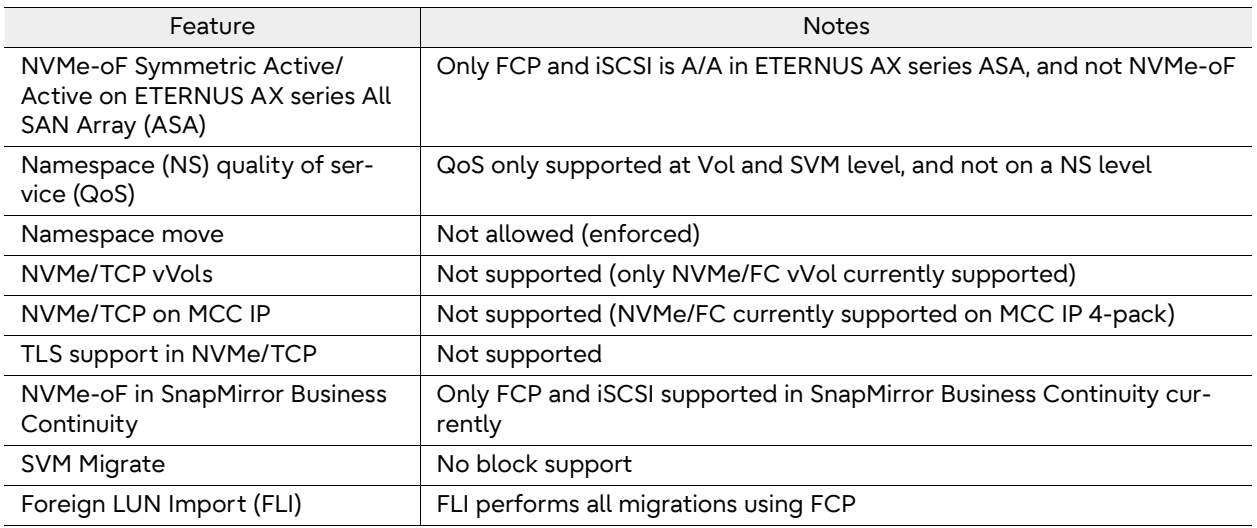

#### **Note**

Imported LUNs can be converted to namespaces after the import finishes using the built-in bidirectional SCSI LUN to NVMe namespace in-place conversion utility. The utility is very fast because it is only changing metadata about the LUN or namespace.

## <span id="page-27-0"></span>Interoperability

In partnership with SUSE and Broadcom, Fujitsu was the first to market with a production-ready NVMe/FC offering.

For a current list of supported configurations, contact your Fujitsu sales representative.

## <span id="page-27-1"></span>Checking the Fujitsu Support Information

Due to rapid development of NVMe-oF in the following three points, verifying the current configuration is important.

- Fujitsu NVMe-oF targets
- Any associated switches, HBAs, and so on
- Current host OS support for NVMe-oF include:
	- Linux (RHEL, Oracle Linux, and SLES)
	- VMware ESXi
	- Windows
- NVMe/FC-only
	- HBA (>32G Gen6 or later) match driver, firmware:
		- Broadcom (Emulex)
		- Marvell (Qlogic)
	- FC switches (>16G Gen 5 or later) switch OS:
		- Broadcom (Brocade)
		- Cisco

## <span id="page-27-2"></span>Converting LUNs to Namespaces or Namespaces to LUNs

ONTAP 9.11.1 adds a built-in in-place bidirectional LUN to namespace conversion utility. Conversions between LUNs and namespaces are both very fast (only metadata is modified) and very easy. This will ease adoption of NVMe and will make migrating between SCSI and NVMe protocols more seamless.

## <span id="page-27-3"></span>Feature Highlights

- In-place LUN  $\Leftrightarrow$  namespace conversion within the same ONTAP volume
- No data copy involved; actual user data remains untouched and only requires metadata to be updated
- Permits data management and protection continuity since access to existing Snapshot copies (created pretransition) is not lost
- Preserves block size as well as identifiers (such as serial number and UUID) during conversion
- No performance regression after the conversion (compared to when newly created on a similar platform configurations)
- Host remediation required to complete the end-to-end LUN  $\Leftrightarrow$  Namespace conversion process

## <span id="page-28-0"></span>Feature Restrictions

- Bulk conversion of LUNs or namespaces in a single command is not permitted
- Mapped LUN cannot be converted to a namespace (and vice versa)
- LUN in an FLI relationship cannot be converted to a namespace
- LUN in a SnapMirror Business Continuity relationship cannot be converted to a namespace
- LUN in a MetroCluster configuration cannot be converted to a namespace
- LUN that has vVol bindings or acting as a Protocol Endpoint (PE) cannot be converted to a namespace
- LUN having a non-zero prefix and/or suffix stream cannot be converted to a namespace (because ONTAP doesn't support prefix/suffix stream for a namespace)
- A namespace with 4k block size cannot be converted to a LUN (because ONTAP doesn't support 4k LUNs)
- Only LUNs with valid and supported os types for namespace can be converted

| LUN os_type     | Prefix size                               | Suffix size | LUN $\Leftrightarrow$ NS permitted?        |
|-----------------|-------------------------------------------|-------------|--------------------------------------------|
| vmware          | 0                                         | 0           | Yes                                        |
| hyper_v         | 0                                         | 0           | Yes                                        |
| windows 2008    | 0                                         | 0           | Yes (to 'windows')                         |
| windows gpt     | 17 (ONTAP 9.7)<br>0 (ONTAP 9.8 onwards)   | 0           | Yes (only if prefix is 0, to<br>'windows') |
| windows         | 31.5 (ONTAP 9.7)<br>0 (ONTAP 9.8 onwards) | $\Omega$    | Yes (only if prefix is 0)                  |
| linux           | 0                                         | 0           | Yes                                        |
| xen             | 0                                         | 0           | Yes                                        |
| solaris         | 0                                         | 0           | No (unsupported NVMe os_type)              |
| solaris_efi     | 17 (ONTAP 9.7)<br>0 (ONTAP 9.8 and later) | 0           | No (unsupported NVMe os_type)              |
| hpux            | 0                                         | 0           | No (unsupported NVMe os_type)              |
| aix             | 0                                         | 0           | No (unsupported NVMe os_type)              |
| openyms         | 0                                         | 0           | No (unsupported NVMe os_type)              |
| image (default) | 0                                         | 0           | No (unsupported NVMe os_type)              |

<span id="page-28-1"></span>Table  $4$  LUN  $\Leftrightarrow$  namespace conversion utility feature support

For more information about converting between LUNs and namespaces, see ["D. Converting](#page-50-1) [between LUNs and Namespaces" \(page 51\)](#page-50-1).

## <span id="page-29-1"></span><span id="page-29-0"></span>Best Practices for NVMe/FC

Regardless of whether an organization chooses to test and qualify or use NVMe/FC workloads in production, all teams should follow general FCP SAN best practices. These best practices apply because NVMe/FC uses FC as a transport. Fujitsu SAN best practices can be found in ETERNUS AX/ HX series Best Practices for ONTAP SAN Configurations in the [Fujitsu manual site.](https://www.fujitsu.com/global/support/products/computing/storage/manuals-list.html)

## <span id="page-29-2"></span>Fabric and Switch Configuration and Operational Best Practices

NVMe/FC doesn't require any special configurations or best practices that differ from the general Brocade or Cisco FC switch and fabric best practices. Single-initiator zoning is a best practice. Another best practice is to use WWPNs to assign zone memberships (instead of switch-port-based zone memberships or hard zoning).

## <span id="page-29-3"></span>NVMe-oF Best Practices: Pathing

To avoid any interface single points of failure, Fujitsu strongly recommends that you provision two paths per SVM, per node, per fabric. ONTAP will not allow storage administrators to create more than two LIFs per node/per SVM. This was a conscious choice by Fujitsu SAN target engineers to limit LIF creation to reduce the number of paths presented to an initiator. By creating this limit, Fujitsu can ensure sufficient redundancy to eliminate single points of failure while also reducing or eliminating the need for features such as Selective LUN Map (SLM), which is required in SCSI-based configurations to limit the number of paths presented to the initiator. If additional LIFs are needed for a given node, an additional SVM can be created where an additional two LIFs can be created per node to balance I/O to and from namespaces.

NVMe added the ANA protocol to manage communicating, alerting, and managing pathing and path state changes. ANA consists of two components:

- A host-side implementation that is responsible for querying the target (ONTAP node) for the current path state information.
- A storage node implementation that is responsible for alerting when there is a path state change and answering initiator-side queries for enumerations of all available paths.

The host-side ANA implementation is responsible for passing all pathing information it receives to the host's multipathing stack. The hosts multipathing stack, for instance dm-multipath, then manages path preferences and usage.

#### **Note**

- ONTAP 9.9.1 adds NVMe-oF remote I/O support that changes NVMe-oF pathing to advertise paths as either Active Optimized (AO) or Active Non-Optimized (ANO), because they are with SCSI-based protocols on unified systems (ETERNUS AX/HX series).
- Unlike the SCSI protocols iSCSI and FC, which are symmetric on ETERNUS AX series ASA, NVMe-oF protocols have the same asymmetric AO/ANO characteristics on ETERNUS AX series ASA as they do on non-ASA. This is due to NVMe-oF protocol differences regarding local versus remote path operations.

Fujitsu recommends using Linux NVMe multipath exclusively for ONTAP namespaces.

### <span id="page-30-0"></span>Multipathing Recommendations

Fujitsu recommends using Linux dm-multipath exclusively for ONTAP LUNs and using NVMe multipath for ONTAP namespaces.

Previous SUSE 15 (SLES15) versions did not have round-robin load balancing available in NVMe multipath, which caused performance degradations. This limitation is now addressed with the later SLES15 kernel/nvme-cli versions.

## <span id="page-30-1"></span>NVMe-oF Setup and Configuration

## <span id="page-30-2"></span>Setup and Configuration Quick List

Before setting up NVMe/FC and/or NVMe/TCP, make sure to perform the following procedure.

#### Procedure  $\blacktriangleright\blacktriangleright\blacktriangleright\blacktriangleright$

- 1 Verify that your configuration matches the supported configuration. Unsupported configurations may lead to suboptimal, poorly configured storage implementations.
- 2 Deploy, cable, and configure your physical infrastructure to adhere to the Fujitsu and switch vendor SAN best practices.
- 3 (NVMe/FC only) Enable N\_Port ID virtualization (NPIV) on all fabric switches.
- 4 (NVMe/FC only) Use single-initiator zoning and use WWPNs to specify zone membership. Do not use switch port connectivity to denote zone membership or hard zoning.
- 5 Create NVMe-oF objects (SVMs, volumes, namespaces, subsystems, and LIFs) by using ONTAP System Manager or the ONTAP CLI. For details, see Appendix A: Using ONTAP System Manager to create ONTAP NVMe/FC and NVMe/TCP objects and Appendix B: ONTAP NVMe/FC and NVMe/TCP CLI commands—Initial setup and discovery.
- 6 Use Active IQ Unified Manager to monitor the health and performance of newly created NVMe objects and create reporting thresholds and alerts.

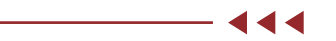

## <span id="page-31-0"></span>Detailed Setup and Configuration Procedure References

For more information about performing NVMe setup and configuration tasks, see the following references:

- To set up and configure the NVMe/FC objects in ONTAP by using ONTAP System Manager (the on-box UI), see ["A. Using ONTAP System Manager to Create ONTAP NVMe/FC and NVMe/TCP](#page-40-2)  [Objects" \(page 41\).](#page-40-2)
- To use the CLI to set up and configure NVMe/FC in ONTAP, see ["B. ONTAP NVMe/FC and NVMe/](#page-45-1) [TCP CLI Commands—Initial Setup and Discovery" \(page 46\).](#page-45-1)
- To display NVMe objects and run I/O against them, see "B. ONTAP NVMe/FC and NVMe/TCP CLI [Commands—Initial Setup and Discovery" \(page 46\).](#page-45-1)

# <span id="page-32-0"></span>**5. Performance**

NVM Express, Inc. initially developed the NVMe specifications and architectures to address the bottleneck caused by flash. When flash replaced hard drives, it removed the principal storage bottleneck that the hard drives created but cause another bottleneck: the command set and control plane. The NVMe specifications and architecture replace the SCSI command set with a new, leaner command set that:

- Streamlines commands (SCSI commands were backward compatible to the original standard first authored almost 40 years ago)
- Uses a polling mode rather than hardware interrupts
- Reduces context switches
- Is lockless
- Increases queues to 64k (65,535), each with a queue depth of 64k

[Figure 19](#page-32-1) illustrates how each of the previous points affects throughput and latency. The lean command set (I/O path) is more efficient, enabling more I/O in the same amount of time with the same working set and infrastructure. By reducing context switches and using polling mode rather than hardware interrupts, NVMe significantly reduces forced processor idle time. The removal of software locks also reduces the processor time spent at idle. The largest performance increases can be attributed to the huge number of queues and their associated queue depths, which allow each of those queues to use a separate processor core to concurrently process I/O.

Together, these enhancements create large increases in performance. These increases can most readily be seen in increases in throughput or IOPS and decreases in latency. During the initial testing, Fujitsu workload engineering and performance teams observed performance improvements that were often higher than 50%, measuring IOPS while reducing latencies by 80-100µs.

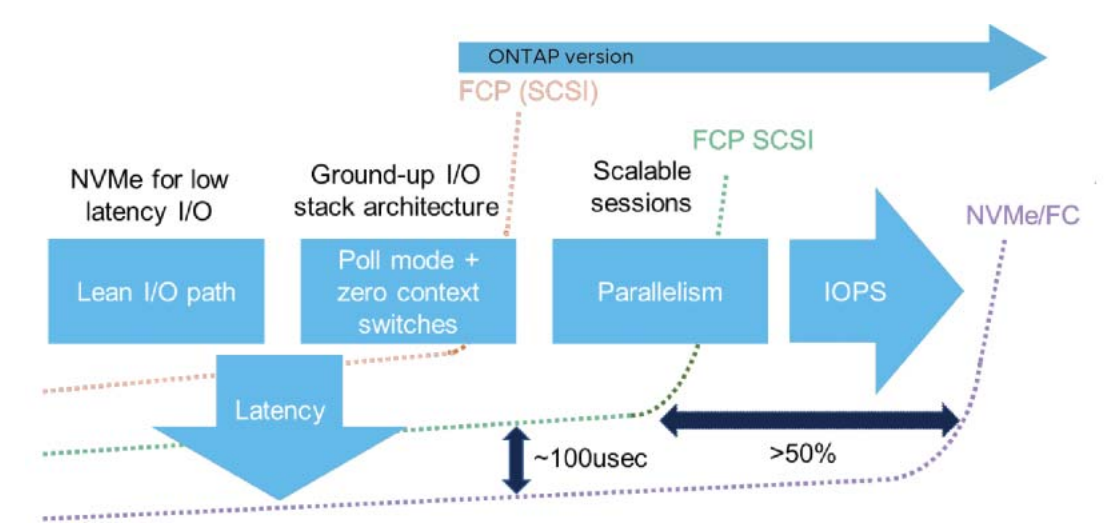

#### <span id="page-32-1"></span>Figure 19 NVMe/FC ultra-high-performance design

[Table 5](#page-32-2) displays the results of some of the internal testing by Fujitsu. It shows huge increases comparing single LUN versus single namespace access. This comparison highlights how much the increases in parallelization can affect performance. Fujitsu doesn't recommend using single LUNs when performance is required, because it limits I/O processing for that stream to a single CPU core.

#### <span id="page-32-2"></span>Table 5 4k random read NVMe/FC versus FCP

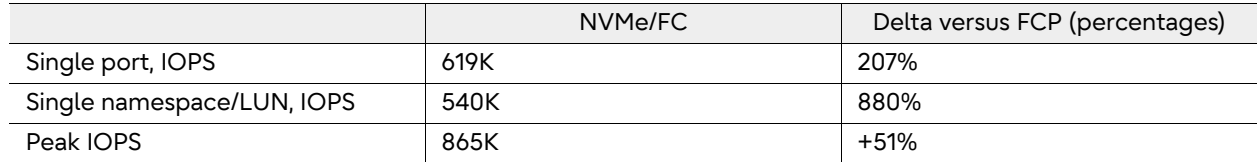

[Figure 20](#page-33-0) and [Figure 21](#page-33-1) show 8k and 4k random read performance from the testing in Fujitsu's performance characterization labs. The testing was done by defining, building, testing, and documenting reference architectures verified by Fujitsu, Brocade, and Broadcom for several popular critical enterprise applications.

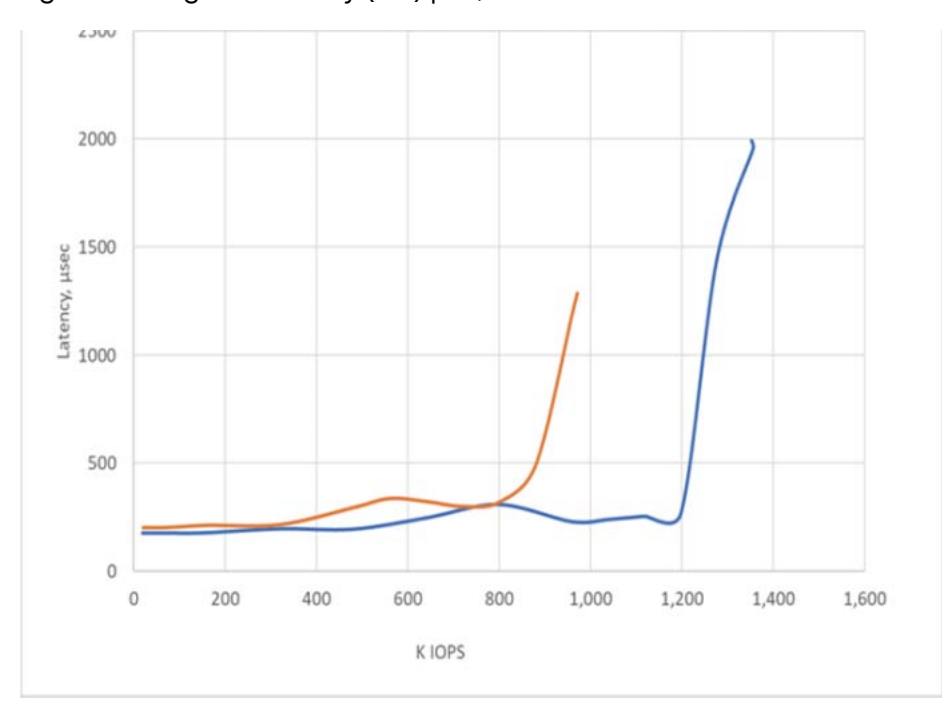

<span id="page-33-0"></span>Figure 20 High-availability (HA) pair, 8k random read FCP versus NVMe/FC

<span id="page-33-1"></span>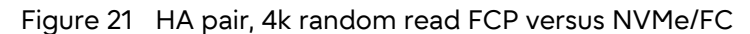

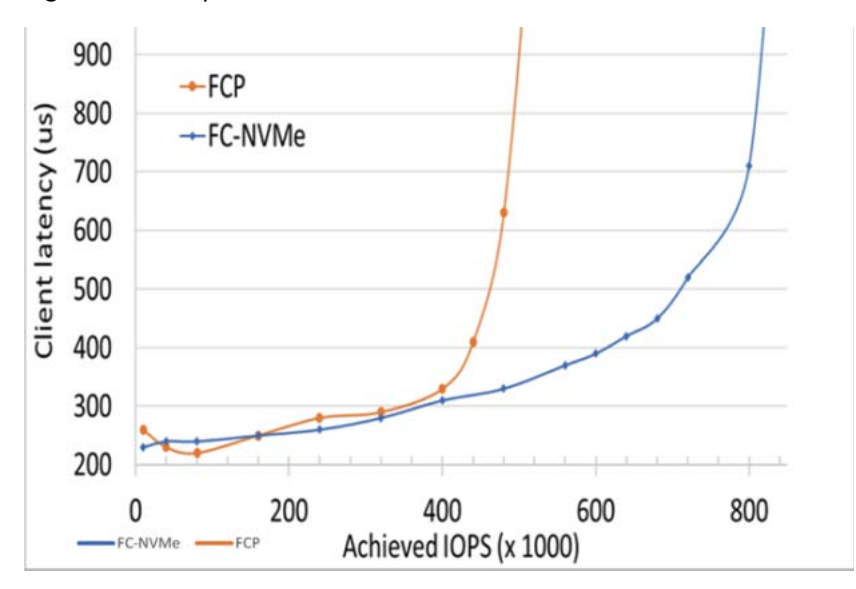

[Figure 22](#page-34-0) compares the number of IOPS per latency for both FCP and NVMe. They show a substantial increase in the number of I/Os that the controller can complete within a certain period. Interesting, NVMe/FC increases the number of IOPS achieved and reduces the time needed to complete those IOPS.

<span id="page-34-0"></span>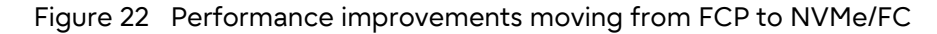

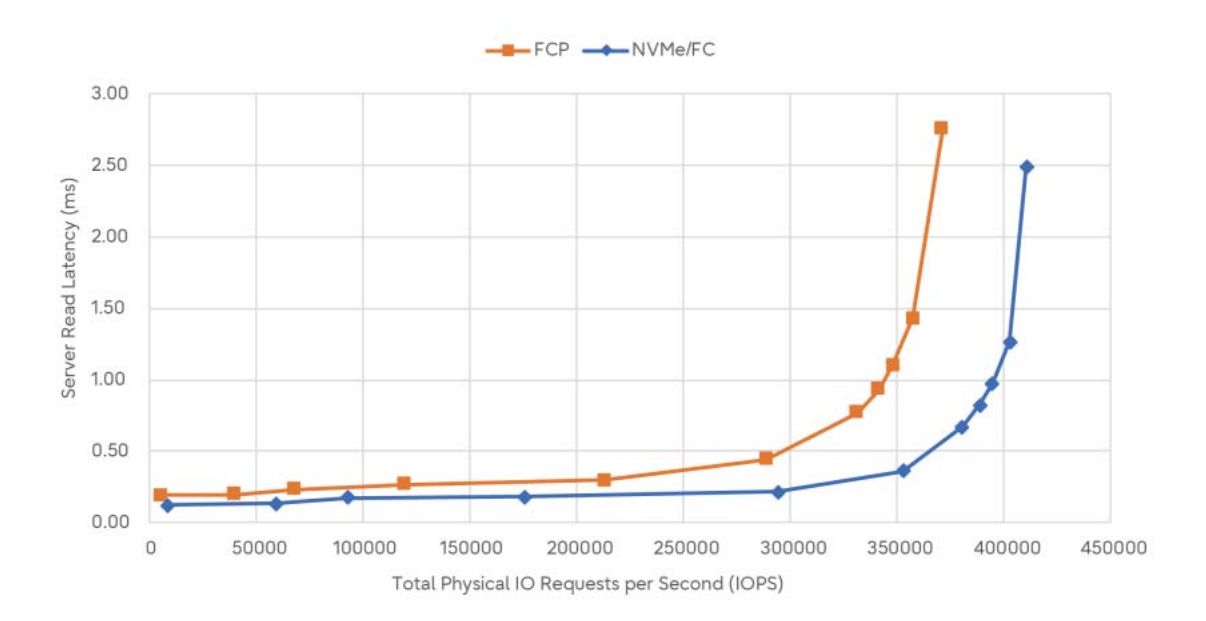

<span id="page-35-0"></span>NVMe/TCP uses Ethernet and TCP/IP, therefore anything that improves network performance is likely to have a positive effect on NVMe/TCP performance, much as it would for iSCSI. Generally, we recommend adhering to your networking vendors best practices for their switches and routers.

# <span id="page-36-0"></span>**7. NVMe-oF Enhancements**

## <span id="page-36-1"></span>ONTAP 9.7

## <span id="page-36-2"></span>512-Byte Blocks

The block size for NVMe is 4096 or 4k for all OSs. By reducing the block size to 512-byte blocks, Fujitsu more easily interoperates with ESXi by offering a common block size instead of having to aggregate multiple ESX's 512b into 4k ONTAP blocks. The 512-byte block support also enhances the ability of ONTAP to support ESXi copy and write/Atomic Test and Set (ATS).

## <span id="page-36-3"></span>ONTAP 9.9.1

## <span id="page-36-4"></span>NVMe-oF Remote I/O Support

NVMe-oF adds remote I/O support. This changes NVMe-oF pathing from an active/inactive model to the AO/active nonoptimized (ANO) model that all other ONTAP block protocols use.

[Figure 23](#page-36-5) shows NVMe-oF without remote I/O support and **[Figure 24](#page-37-4)** shows NVMe-oF with remote I/ O support.

<span id="page-36-5"></span>Figure 23 NVMe-oF without remote I/O support

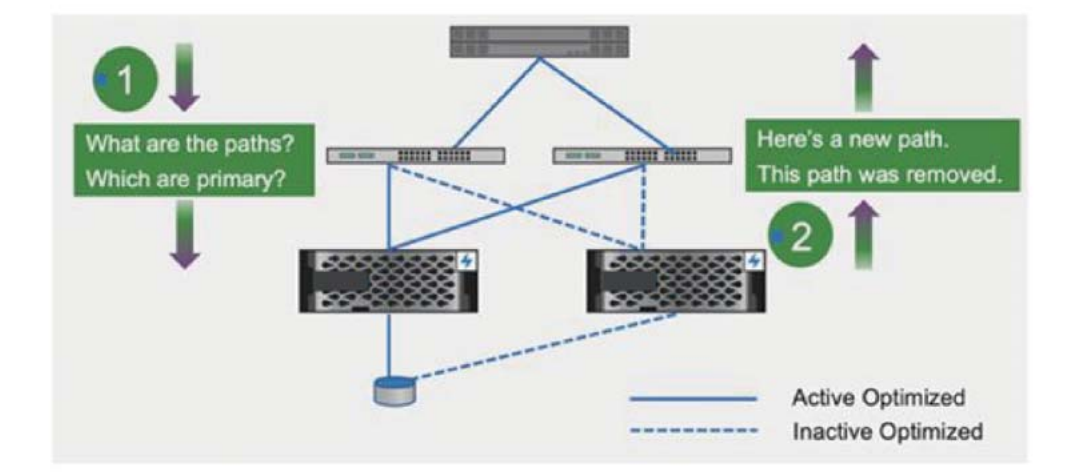

<span id="page-37-4"></span>Figure 24 NVMe-oF with remote I/O

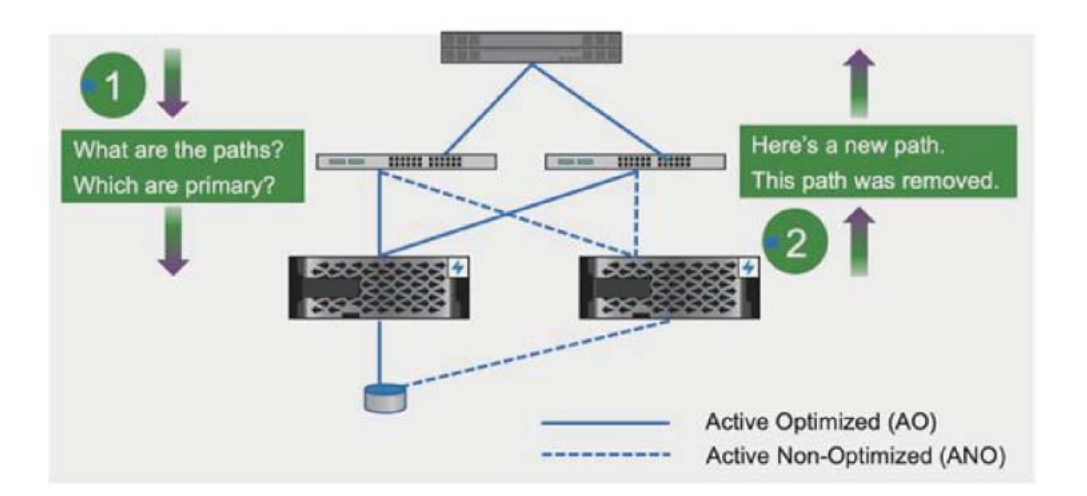

Comparing [Figure 23](#page-36-5) and [Figure 24,](#page-37-4) it doesn't seem like much of a difference, but there is a subtle one. With remote I/O, support in NVMe-oF all paths are active, which means that I/O sent down any of those paths will be acknowledged and responded to or answered. Previously, without remote I/O, inactive paths were no available and could not be used.

All SAN Array adds NVMe/FC support ONTAP 9.9.1 adds NVMe/FC as an additional block protocol. Unlike either FC or iSCSI, NVMe/FC on All SAN Array (ASA) will continue to be asymmetric (AO/ANO). This assignment is due to differences in how NVMe-oF works with remote versus local paths.

## <span id="page-37-0"></span>ONTAP 9.10.1

### <span id="page-37-1"></span>NVMe/TCP Was Introduced

ONTAP's first Ethernet-based and second NVMe-oF protocol transport.

#### <span id="page-37-2"></span>Namespace Resize

Introduced the ability to resize a namespace.

#### <span id="page-37-3"></span>Large Namespaces

Increased the maximum size of a namespace to 128TB on ETERNUS AX series ASA. Large namespace support will be added to the ETERNUS AX/HX controllers with a public preview in ONTAP 9.12.1 and will become a generally available feature in an upcoming release of ONTAP.

## <span id="page-38-0"></span>Asynchronous Event Request (AER, opcode OC) Support on Discovery **Controllers**

Asynchronous Event Requests (AERs) are triggered when new maps or a subsystem with maps are added. AERs are issued to all active sessions that are part of the subsystem the map is added. Unmap support will be added in a future release of ONTAP. AERs are processed like any other admin queue request. AERs can take a long time to complete.

## <span id="page-38-1"></span>ONTAP 9.11.1

## <span id="page-38-2"></span>NVMe/TCP Performance Enhancements

ONTAP 9.11.1 introduced the following NVMe/TCP performance enhancements:

- First-burst such as in-capsule data for writes
- Read-response collapse for reads

These enhancements have significantly improved NVMe/TCP performance and brought it on par and even exceeded iSCSI for multiple I/O workloads.

### <span id="page-38-3"></span>LUN to Namespace Bi-Directional Conversion Utility

An easy-to-use and very fast LUN-to-namespace and namespace-to-LUN conversion utility. The utility is built into ONTAP. Conversions are very fast because they are in-place conversions that only change metadata about the LUN/namespace.

For more information about converting between LUNs and namespaces, see ["D. Converting](#page-50-1) [between LUNs and Namespaces" \(page 51\)](#page-50-1).

## <span id="page-38-4"></span>ONTAP 9.12.0

## <span id="page-38-5"></span>NVMe/TCP Support Introduced in AWS FSx and Cloud Volumes ONTAP

- NVMe/TCP support added to FSx HA
- NVMe/TCP support added to Cloud Volumes ONTAP AWS HA
- NVMe/TCP support added to Cloud Volumes ONTAP Azure HA

## <span id="page-39-0"></span>ONTAP 9.12.1

## <span id="page-39-1"></span>NVMe/TCP Cloud Support for Additional Fujitsu Cloud Offerings

- NVMe/TCP support added to FSx Single Node
- NVMe/TCP support added to Cloud Volumes ONTAP AWS Single Node
- NVMe/TCP support added to Cloud Volumes ONTAP Azure Single Node
- Cloud Volumes ONTAP GCP Single Node and HA

### <span id="page-39-2"></span>Bidirectional In-Band Authentication to NVMe/TCP

Beginning with ONTAP 9.12.1, secure, bidirectional authentication between an NVMe host and controller is supported over NVME-TCP using the DH-HMAC-CHAP authentication protocol.

Each host or controller must be associated with a DH-HMAC-CHAP key which is a combination of the NQN of the NVMe host or controller and an authentication secret configured by the administrator for an NVMe host or controller to authenticate its peer, it must know the key associated with the peer. SHA-256 is the default hash function.

#### Things to Verify Before You Revert

If you are running the NVMe/TCP protocol and you have established secure authentication using DH-HMAC-CHAP, you must remove any host using DH-HMAC-CHAP from the NVMe subsystem before you revert. If the hosts are not removed, the revert will fail.

### <span id="page-39-3"></span>NVMe/FC Support to MCC IP

ONTAP 9.12.1 introduces NVMe/FC support to MCC IP. For more information, see ["F. Configuration](#page-54-1) [and Setup for NVMe/FC on MCC IP" \(page 55\)](#page-54-1).

# <span id="page-40-2"></span><span id="page-40-0"></span>**A. Using ONTAP System Manager to Create ONTAP NVMe/FC and NVMe/TCP Objects**

Use ONTAP System Manager to create NVMe objects by completing the following steps:

#### Procedure  $\blacktriangleright \blacktriangleright \blacktriangleright$  -

1 Create an SVM with NVMe support.

#### **Note**

This step creates a SVM that contains all the NVMe storage objects created in the rest of this workflow.

- 1-1 In ONTAP System Manager, navigate to Storage > SVMs. Click Create.
- 1-2 Selecting NVMe triggers a prompt to create and define subsystem, NVMe Qualified Name (NQN) and namespace information to configure NVMe as part of the SVM Setup dialog box. Click Submit & Continue.

#### **Note**

• To display the host NQN, run the following Linux command:

# cat /etc/nvme/hostnqn

• To display the SVM's NQN, run the following command:

```
vserver nvme show -vserver <vserver name>
tme-a800::> nvme show -vserver NVMe-svm1 
   (vserver nvme show) 
            Vserver Name: NVMe-svm1 
  Administrative Status: up 
Discovery Subsystem NQN: nqn.1992-08.com.netapp:sn.70c0b1366f3611edacf100a098e22473:discovery
```
• You can also view the subsystem's NQN in ONTAP System Manager by navigating to Storage > NVMe > NVMe Namespaces. Then, click the namespace link whose NQN you want to display.

<span id="page-40-1"></span>Figure 25 ONTAP System Manager – create SVM

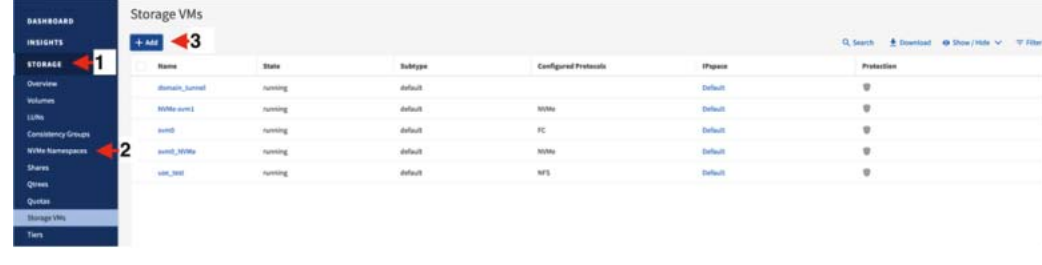

#### <span id="page-41-0"></span>1-3 Do one of the following:

- Configure the SVM administrator details in the SVM administrator dialog box.
- Click Skip to bypass adding a specific SVM administration account.
	- Figure 26 ONTAP System Manager create SVM: configure NVMe transports NVMe/ FC and NVMe/TCP

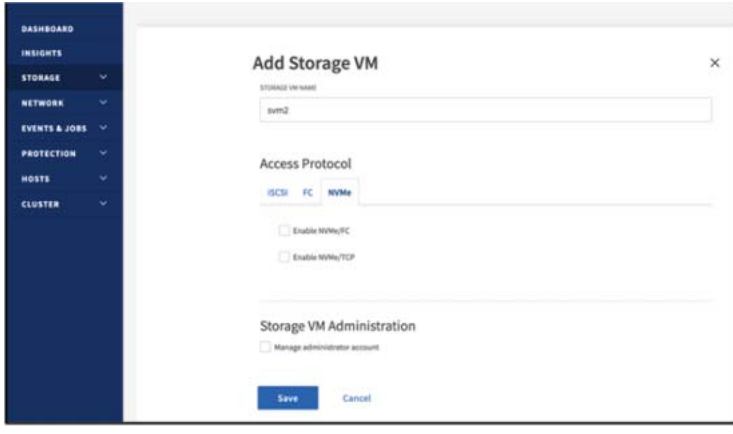

<span id="page-41-1"></span>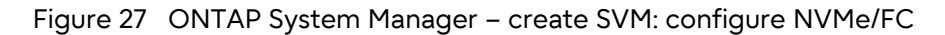

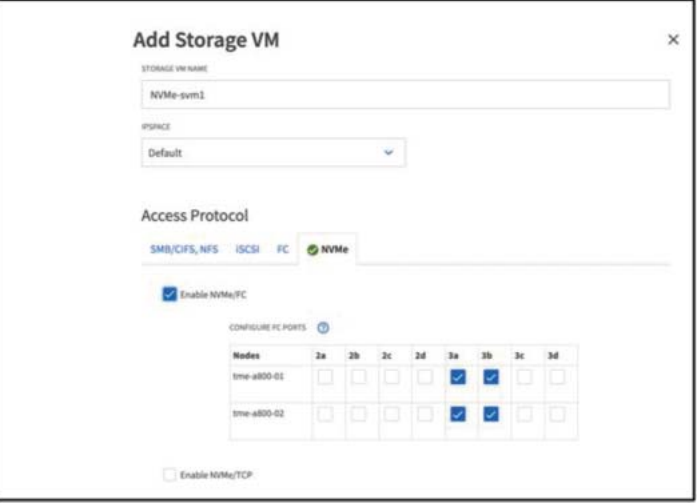

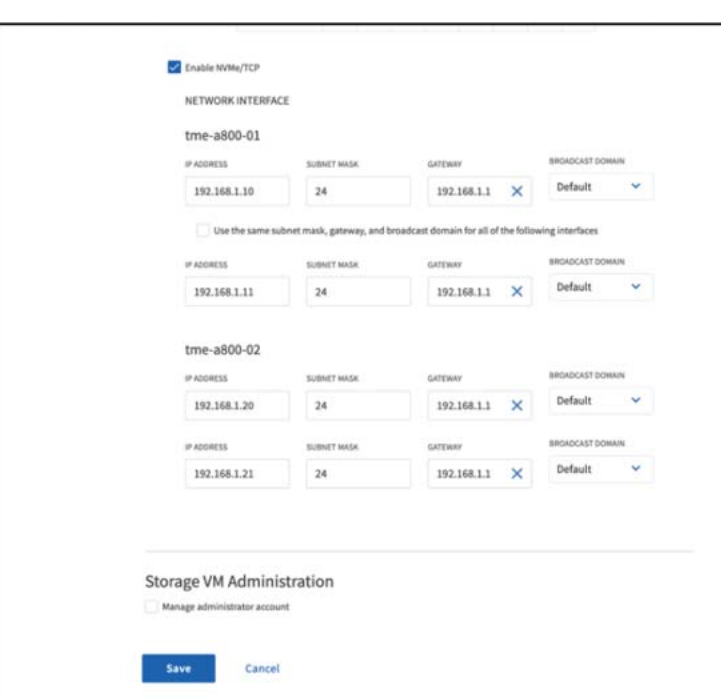

<span id="page-42-0"></span>Figure 28 ONTAP System Manager – create SVM: configure NVMe/TCP

#### <span id="page-42-1"></span>Figure 29 ONTAP System Manager – create SVM: configure admin details

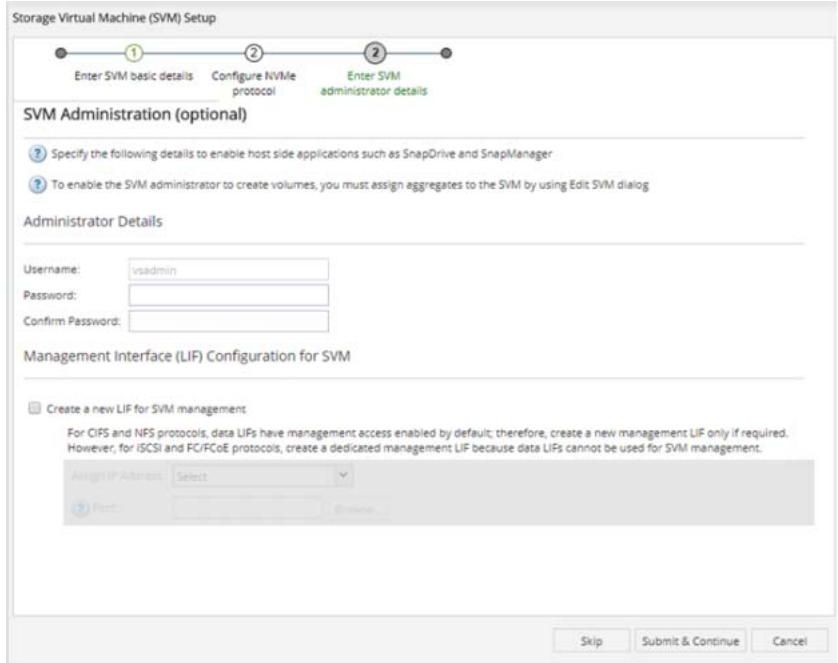

2 Review the summary of the SVM created and then click OK.

3 Select the newly created SVM. To review all the protocol settings and service status, click the SVM Settings from the top menu.

<span id="page-43-0"></span>Figure 30 View newly created SVM

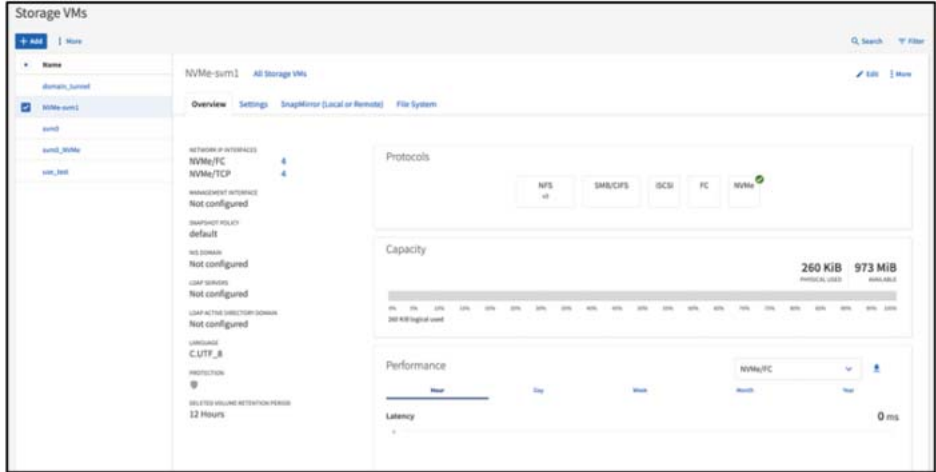

- 4 To go back to the SVM dashboard page, click Back at the top-right corner of the SVM settings page. The SVM Dashboard page displays the NVMe status in green.
- 5 Launch the namespace management window that shows details for all the namespaces in the cluster. In the left menu pane, navigate to Storage > NVMe > NVMe Namespaces. Create a namespace as follows:
- 5-1 Click Create.
- 5-2 Select the SVM created.
- 5-3 Use Advanced options to create a naming pattern to prefix all the namespace names.
- 5-4 Enter the relevant details in the Naming Pattern dialog box.
- 5-5 Click Apply.
- 5-6 Click Submit to create a namespace.
- **6** Click Close.

<span id="page-44-0"></span>Figure 31 ONTAP System Manager – create new NVMe namespace

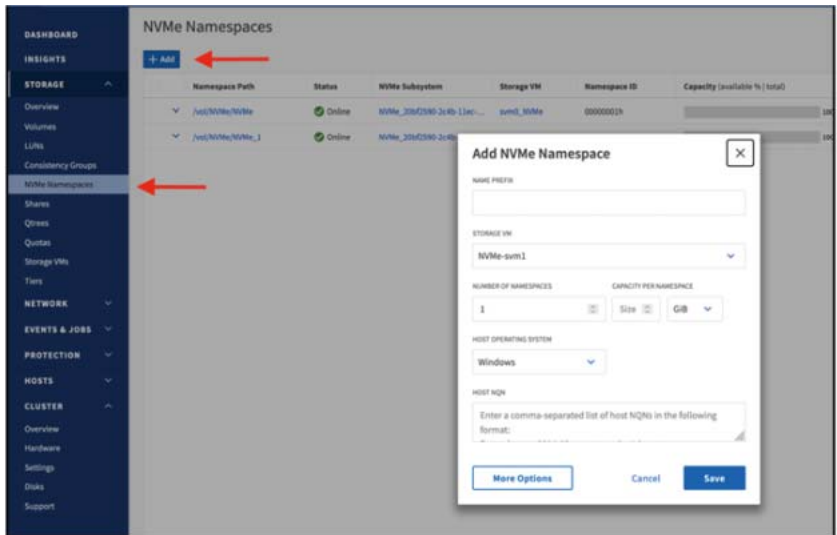

<span id="page-44-1"></span>Figure 32 ONTAP System Manager – display newly created NVMe namespace

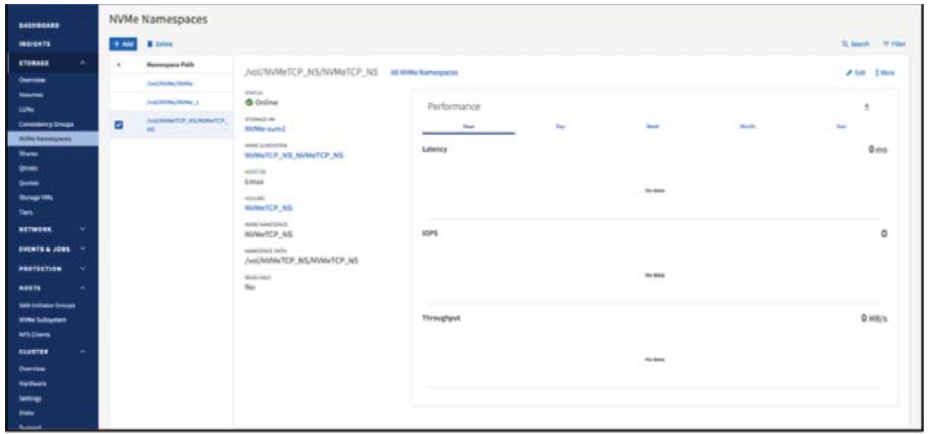

<span id="page-44-2"></span>Figure 33 View newly created NVMe subsystem

| <b>BASHBOARD</b>                       | <b>NVMe Subsystem</b>                                                                                                    |                                                                         |                            |                |  |  |  |
|----------------------------------------|----------------------------------------------------------------------------------------------------|-------------------------------------------------------------------------|----------------------------|----------------|--|--|--|
| <b>INDIGHTS</b>                        | $+ 101$                                                                                                    | Q, Sareb $\frac{1}{2}$ function $\rightarrow$ 0 Dam/Hds $\sim$ 7 Titles |                            |                |  |  |  |
| STORAGE<br>$\overline{\phantom{a}}$    | <b>Blueba</b>                                                                                                    | <b>Transport</b>                                                        | <b>Head BOW</b>            | <b>Mast ES</b> |  |  |  |
| Outstand<br><b>Horm</b>                | 3 Indeed of the service and                                                                                                    | Million Auction                                                         |                            | ERAL           |  |  |  |
| <b>Lime</b><br>Columniy Group          | and the state of<br><b>FORT HOM</b><br>mgn 2014 OK.org.mimexpress.usid:dae2dead-1597-Abel-ADFS-92093814648a<br>전 보다 사람이 되는 사람이 아니다 |                                                                         |                            |                |  |  |  |
| <b>Skille Kennyse as</b>               | MARINET                                                                                                    |                                                                         | CHASTY JANUARD N/TOTAL     |                |  |  |  |
| <b>Diett</b><br><b>ONE</b><br>Charles: | /vol/MWHcTCP_NS/MVMeTCP_NS                                                                                                    |                                                                         | <b>STEPHENE</b><br>PA Ukad | 100%   100 Gib |  |  |  |

 $\blacktriangleleft$   $\blacktriangleleft$   $\blacktriangleleft$ 

# <span id="page-45-1"></span><span id="page-45-0"></span>**B. ONTAP NVMe/FC and NVMe/TCP CLI Commands—Initial Setup and Discovery**

■ On the ONTAP Controller

#### Procedure ▶▶▶ -

1 Verify that there are NVMe/FC-capable adapters installed in the cluster.

**Note** 

These are needed for NVMe/FC, but unnecessary for NVMe/TCP.

```
Cluster::> fcp adapter show -data-protocols-supported fc-nvme
 (network fcp adapter show) 
 Connection Port Admin Operational 
Node Adapter Established Address Status Status 
------------ ------- ----------- --------- ------- ----------------------- 
AFF_1 1a true 10100 up online 
AFF_1 1b true 10200 up online 
2 entries were displayed.
```
2 Display Ethernet ports that host NVMe/TCP LIFs.

```
Cluster::> net port show
   (network port show) 
Node: cluster-01 
Speed(Mbps) Health<br>Port IPspace Broadcast Domain Link MTU Admin/Oper Status
          IPspace Broadcast Domain Link MTU Admin/Oper Status
--------- ------------ ---------------- ---- ---- ----------- -------- 
e0M Default Default up 1500 auto/1000 healthy 
e0a Cluster Cluster up 9000 auto/100000 
 healthy 
e1a Cluster Cluster up 9000 auto/100000 
 healthy 
e4a Default Default down 1500 auto/- - 
e4b Default Default down 1500 auto/- - 
e4c Default Default down 1500 auto/- - 
e4d Default Default down 1500 auto/- - 
<Output omitted> 
e5b Default NVMeT up 9000 auto/100000 healthy
healthy healthy and the set of the set of the set of the set of the set of the set of the set of the set of th
19 entries were displayed.
```
### 3 Create an SVM to host NVMe traffic.

```
Cluster::> vserver create -vserver nvme1
[Job 2831] Job succeeded: 
Vserver creation completed.
```
#### 4 Display the SVM that was created.

```
Cluster::> vserver show
                       Admin Operational Root 
Vserver Type Subtype State State Volume Aggregate 
----------- ------- ---------- ---------- ----------- ---------- ---------- 
\begin{array}{ccccccccccc}\n\text{AFF} & \text{admin} & - & - & - & - & - & - \\
\text{AFF\_1} & \text{node} & - & - & - & - & - & - \\
\end{array}AFF_1 node - - - - - 
AFF_2 node - - - - - 
nvme1 data default running running svm_root AFF_2_SSD_1 
4 entries were displayed.
```
#### 5 Display the allowed protocols on the SVM.

```
Cluster::> vserver show -vserver nvme1 -fields allowed-protocols 
vserver allowed-protocols 
------- ----------------- 
nvme1 -
```
#### **6** Add the NVMe protocol.

```
Cluster::> vserver add-protocols -vserver nvme1 -protocols nvme
```
#### 7 Display the allowed protocols on the SVM.

```
Cluster::> vserver show -vserver nvme1 -fields allowed-protocols
vserver allowed-protocols 
------- ----------------- 
nvme1 nvme
```
#### 8 Create the NVMe service.

```
Cluster::> vserver nvme create -vserver nvme1
```
#### 9 Display NVMe service status.

Cluster::> vserver nvme show -vserver nvme1

 Vserver Name: nvme1 Administrative Status: up

#### 10 Create an NVMe/FC LIF.

Cluster::> network interface create -vserver nvme1 -lif fcnvme-node1-1a -role data -data-protocol fcnvme -home-node node1 -home-port 1a

#### 11 Create an NVMe/TCP LIF.

```
network interface create -vserver nvme1 -lif lif nvme1 182 -role data -data-protocol nvme-tcp -
home-node tme-a800-02 -home-port e5b -address 192.168.1.20 -netmask 255.255.255.0
```
#### **12** Display the newly created LIF.

```
Cluster::> net interface show -vserver nvme1
 (network interface show) 
 Logical Status Network Current Current Is 
Vserver Interface Admin/Oper Address/Mask Node Port Home 
----------- ---------- ---------- ------------------ ------------- ------- ---- 
nvme1 
       fcnvme-node1-1a 
              up/up 20:60:00:a0:98:b3:f7:a7 
                           AFF<sub>1</sub> 1a true
       lif_nvme1_182 
              up/up 192.168.1.20/24
                             AFF 1 e5b true
```
#### **13** Create a volume on the same node as the LIF.

```
Cluster::> vol create -vserver nvme1 -volume nsvol1 -aggregate AFF_2_SSD_1 -size 50gb
```

```
Warning: You are creating a volume that, based on the hardware configuration, would normally have 
the "auto" efficiency policy enabled. Because the effective cluster version is not 9.3.0 or 
later, the volume will be created without the "auto" efficiency policy. After upgrading, the
"auto" efficiency policy can be enabled by using the "volume efficiency modify" command. 
[Job 2832] Job succeeded: Successful l
```
#### **Note**

You can safely ignore this warning. It explains that you must add "auto" efficiencies to the volume you are creating using the volume efficiency modify command.

#### **14** Create a namespace.

Cluster::> vserver nvme namespace create -vserver nvme1 -path /vol/nsvol1/ns1 -size 1GB -ostype linux Created a namespace of size 1GB (1073741824).

#### **15** Create a subsystem.

cluster1::> vserver nvme subsystem create -vserver nvme1 -subsystem mysubsystem -ostype linux

#### **16** Display the newly created subsystem.

```
Cluster::> vserver nvme subsystem show -vserver nvme1
Vserver Subsystem Target NQN 
------- ------------ -------------------------------------------------------- 
nvme1 
    mysubsystem nqn.1992-08.com.netapp:sn.a6f7f76d40d511e8b3c900a098b3f7a7:subsystem.mysubsystem
```
### ■ On the Host

#### Procedure  $\blacktriangleright \blacktriangleright \blacktriangleright$  -

1 Get the NQN from the host.

#### **Note**

The hostnqn string is automatically populated at /etc/nvme/hostnqn during the nvme-cli package installation itself, and it is persistent. That string is already unique. So, there's no need to separately generate the hostnqn string by using the Linux nvme gen-hostnqn command. If the host NQN is deleted, it can be generated with the Linux nyme gethostnqn utility. To make the Linux host NQN persistent, add it to the /etc/nvme/hostnqn file.

#### 2 Display the host NQN.

```
SLES host:~ # cat /etc/nvme/hostnqn
nqn.2014-08.org.nvmexpress:fc_lif:uuid:2cd61a74-17f9-4c22-b350-3020020c458d
```
#### ■ On the ONTAP Controller

#### Procedure ▶▶▶ -

1 Add the hostnqn string to the subsystem.

Cluster::> vserver nvme subsystem host add -vserver nvme1 -subsystem mysubsystem -host-nqn nqn.1992- 08.com.netapp:sn.a6f7f76d40d511e8b3c900a098b3f7a7:subsystem.mysubsystem

#### 2 Map the namespace to the subsystem.

```
Cluster::> vserver nvme subsystem map add -vserver nvme1 -subsystem mysubsystem -path /vol/nsvol1/ns1
Cluster::> vserver nvme namespace show -vserver nvme1 -instance
        Vserver Name: nvme1 
       Namespace Path: /vol/nsvol1/ns1 
            Size: 1GB 
         Block Size: 4KB 
 Size Used: 0B 
 OS Type: linux 
           Comment: 
            State: online 
        Is Read Only: false 
        Creation Time: 4/15/2018 18:09:09 
       Namespace UUID: 567fb229 -a05e-4a57-aec9-d093e03cdf44 
   Restore Inaccessible: false 
Node Hosting the Namespace: AFF_1 
         Volume Name: nsvol1 
         Qtree Name: 
     Attached Subsystem: mysubsystem 
       Namespace ID: 1 
         Vserver ID: 89
```
 $-444$ 

# <span id="page-49-0"></span>**C. Host Configuration Information**

For host configuration instructions, see the following website. <https://www.fujitsu.com/global/support/products/computing/storage/manuals-list.html>

#### <span id="page-50-1"></span><span id="page-50-0"></span>■ Converting a LUN to a Namespace

#### Procedure  $\blacktriangleright \blacktriangleright \blacktriangleright$  -

#### 1 Display the LUNs.

```
tme-a700s-clus::> lun show<br>Vserver Path
Vserver Path State Mapped Type Size 
--------- ------------------------------- ------- -------- -------- -------- 
                                      online mapped linux
```
#### 2 Unmap the LUN to be converted.

```
tme-a700s-clus::> lun unmap -vserver svm0 -path /vol/testLUN/testLUN -igroup 
new_15Mar21_tif5_igroup
```
#### 3 Convert the LUN.

```
tme-a700s-clus::> vserver nvme namespace convert-from-lun -vserver svm0 -lun-path 
/vol/testLUN/testLUN
```
#### 4 Map the namespace to the NVMe subsystem.

vserver nvme subsystem map add -vserver svm0 -subsystem svm0\_subsystem\_909 -path /vol/testLUN/testLUN

#### 5 Display the new namespace.

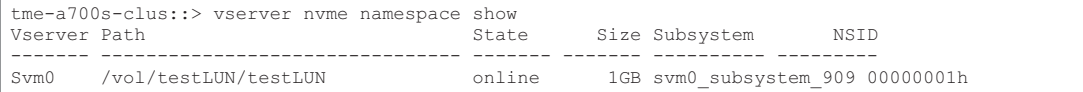

#### Converting a Namespace to a LUN

#### Procedure  $\blacktriangleright\blacktriangleright\blacktriangleright\blacktriangleright$

#### 1 Display the new namespace.

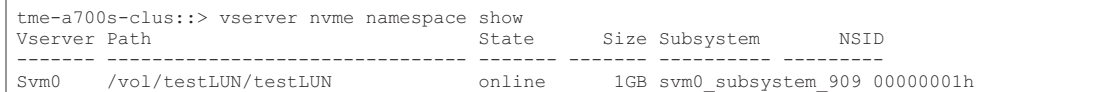

#### 2 Unmap the namespace.

```
vserver nvme subsystem map remove -vserver svm0 -subsystem svm0_subsystem_909 -path 
/vol/testLUN/testLUN
```
#### 3 Convert the namespace to a LUN.

lun convert-from-namespace -vserver svm0 -namespace-path /vol/testLUN/testLUN

#### 4 Map the LUN to an igroup.

lun map -vserver svm0 -path /vol/testLUN/testLUN -igroup new\_15Mar21\_tif5\_igroup -lun-id 20

## 5 Display the LUNs.

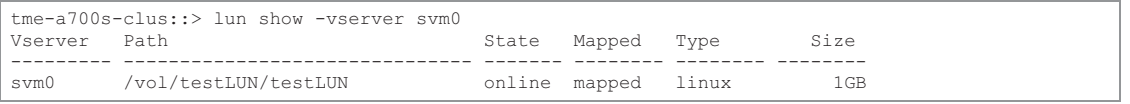

 $-444$ 

# <span id="page-52-0"></span>**E. Troubleshooting**

Before you troubleshoot any of the NVMe/FC failures, always make sure that you are running a configuration that is compliant with the Fujitsu specifications. Then proceed to the following steps to debug any host-side issues here.

### ■ Ipfc Verbose Logging for NVMe/FC

```
Here is a list of lpfc driver logging bitmasks available for NVMe/FC, as seen in 
drivers/scsi/lpfc/lpfc_logmsg.h: 
#define LOG_NVME 0x00100000 /* NVME general events. */ 
#define LOG_NVME_DISC 0x00200000 /* NVME Discovery/Connect events. */ 
#define LOG_NVME_ABTS 0x00400000 /* NVME ABTS events. */ 
#define LOG_NVME_IOERR 0x00800000 /* NVME IO Error events. */
```
Set the lpfc log verbose driver setting (appended to the lpfc line in /etc/modprobe.d/  $lpfc.comf$ ) to any of the previous values for logging NVMe/FC events from an  $lpfc$  driver perspective. Then, recreate the initiramfs by running dracut -f and reboot the host. After you reboot, verify that the verbose logging is applied by verifying the following output using the previous LOG\_NVME\_DISC bitmask as an example.

```
# cat /etc/modprobe.d/lpfc.conf 
options lpfc lpfc_enable_fc4_type=3 lpfc_log_verbose=0x00200000 
 cat /sys/module/lpfc/parameters/lpfc_log_verbose
2097152
```
Fujitsu recommends the following lpfc logging bitmask values for common issues:

- General NVMe discovery/connect events: 0x00200000
- lpfc driver events related to FC-LS discovery issues during link bounces (such as LIF/Port toggle events): 0xf00083

#### ■ Common nvme-cli Errors and Their Workarounds

This section describes some of the error messages that nvme-cli utility displays during the nvme discover, nvme connect, and nvme connect-all operations. It describes the possible causes of these errors and their workarounds.

#### ● Error message

Failed to write to /dev/nvme-fabrics: Invalid argument.

#### - **Probable cause**

This error message generally appears if the syntax is wrong.

- **Workaround**

Make sure to use the correct syntax for the previous NVMe commands.

#### ● Error message

Failed to write to /dev/nvme-fabrics: No such file or directory.

#### - **Probable cause**

Several issues that could cause this error. Some of the common causes are:

• Wrong arguments were passed to the previous NVMe commands.

#### - **Workaround**

Make sure that you have passed the proper arguments (correct WWNN string, WWPN string, and so on) for the previous commands.

If the arguments are correct, but the error still appears, see if the  $/sys/class/ssi$  host/ host\*/nvme info output is correct, with the NVMe initiator appearing as Enabled and NVMe/FC target LIFs correctly appearing under the remote ports sections.

#### For example:

```
# cat /sys/class/scsi_host/host*/nvme_info 
NVME Initiator Enabled
NVME LPORT lpfc0 WWPN x10000090fae0ec9d WWNN x20000090fae0ec9d DID x012000 ONLINE 
NVME RPORT WWPN x200b00a098c80f09 WWNN x200a00a098c80f09 DID x010601 TARGET DISCSRVC ONLINE 
NVME Statistics 
LS: Xmt 0000000000000006 Cmpl 0000000000000006 
FCP: Rd 0000000000000071 Wr 0000000000000005 IO 0000000000000031 
Cmpl 00000000000000a6 Outstanding 0000000000000001 
NVME Initiator Enabled 
NVME LPORT lpfc1 WWPN x10000090fae0ec9e WWNN x20000090fae0ec9e DID x012400 ONLINE 
NVME RPORT WWPN x200900a098c80f09 WWNN x200800a098c80f09 DID x010301 TARGET DISCSRVC ONLINE 
NVME Statistics 
LS: Xmt 0000000000000006 Cmpl 0000000000000006 
FCP: Rd 0000000000000073 Wr 0000000000000005 IO 0000000000000031 
Cmpl 00000000000000a8 Outstanding 0000000000000001
```
#### • **Workaround**

If the target LIFs don't appear as above in the nvme info output, check the /var/log/ messages and dmesg output for any suspicious NVMe/FC failures, and report or fix accordingly.

#### **•** Error message

Failed to write to /dev/nvme-fabrics: Operation already in progress

#### - **Probable cause**

This error message is seen if the controller associations or specified operation is already created or in the process of being created. This could happen as part of the autoconnect scripts installed.

#### - **Workaround**

None. For nvme discover, try running this command after some time. And maybe for nvme connect and connect-all, run nyme list to verify that the namespace devices are already created and displayed on the host.

#### ● Error message

No discovery log entries to fetch

#### - **Probable cause**

This error message generally appears if the /etc/nvme/hostnqn string has not been added to the corresponding subsystem on the Fujitsu array. This error can also appear if an incorrect hostnqn string has been added to the respective subsystem.

- **Workaround**

Ensure that the exact /etc/nvme/hostnqn string is added to the corresponding subsystem on the Fujitsu array. Verify by running the vserver nvme subsystem host show command.

#### ■ Files and Command Outputs Required for Debugging

If you continue to have issues, collect the following files and command outputs, and then contact Fujitsu support personnel for further triage.

```
 cat /sys/class/scsi_host/host*/nvme_info 
/var/log/messages 
dmesg
```
#### nvme discover output, as in:

```
nvme discover --transport=fc --traddr=nn-0x200a00a098c80f09:pn-0x200b00a098c80f09 --host-
traddr=nn-0x20000090fae0ec9d:pn-0x10000090fae0ec9d 
nvme list
```
# <span id="page-54-1"></span><span id="page-54-0"></span>**F. Configuration and Setup for NVMe/FC on MCC IP**

ONTAP 9.12.1 added MCC IP support for NVMe/FC on MCC IP 4-pack clusters.

### ■ MCC NVMe Host Timeout Settings

During an ONTAP MCIP Switchover, an All Paths Down (APD) window is encountered while the Primary Cluster site switches over to its Secondary/Peer Cluster site. During this APD window, the host/ client loses access to all NVMe namespace devices since all paths are down here. If this APD window exceeds a specified interval, the Linux NVMe/FC host gives up resulting in an I/O error to the overlying applications. This behavior is caused by the Linux NVMe/FC host behavior during a link loss is governed by a transport layer parameter called the  $NVMe/FC$  dev loss tmo.

### ■ NVMe Platform Support and Configuration Limitations

Support for NVMe-oF protocol varies by platform and configuration based upon your version of ONTAP.

#### ■ NVMe FC LIF Restriction

FC ports on both clusters should be connected to the same fabric and soft zoning should be used. This will ensure that LIFs are placed on connected ports and hosts can login to the LIFs after a switchover.

For more information, see "ETERNUS AX/HX series MetroCluster Solution Architecture and Design" in the [Fujitsu manual site.](https://www.fujitsu.com/global/support/products/computing/storage/manuals-list.html)

# <span id="page-55-0"></span>**G. Set Up Secure Authentication over NVMe/ TCP**

### Procedure  $\blacktriangleright\blacktriangleright\blacktriangleright\blacktriangleright$

#### 1 Add DH-HMAC-CHAP authentication to your NVMe subsystem.

vserver nvme subsystem host add – vserver svm\_name … -subsystem subsystem -host-nan host nan -dhchap-host-secret authentication host secret -dhchap-controller-secret authentication\_controller\_secret -dhchap-hash-function {sha-256|sha-512} -dhchap-group {none|2048-bit|3072-bit|4096-bit|6144-bit|8192-bit}

### 2 Verify that the DH-HMAC CHAP authentication protocol is added to your host.

vserver nvme subsystem host show … [ -dhchap-hash-function {sha-256|sha-512} ] Authentication Hash Function [ -dhchap-group {none|2048-bit|3072-bit|4096-bit|6144-bit|8192-bit} ] Authentication Diffie-Hellman Group [ -dhchap-mode {none|unidirectional|bidirectional} ] Authentication Mode

### 3 Verify that the DH-HMAC CHAP authentication protocol is added to your controller.

vserver nvme subsystem controller show … [ -dhchap-hash-function {sha-256|sha-512} ] Authentication Hash Function [ -dhchap-group {none|2048-bit|3072-bit|4096-bit|6144-bit|8192-bit} ] Authentication Diffie-Hellman Group [ -dhchap-mode {none|unidirectional|bidirectional} ] Authentication Mode

444

### Fujitsu Storage ETERNUS AX series All-Flash Arrays, ETERNUS HX series Hybrid Arrays Implementing and Configuring Modern SANs with NVMe-oF

#### C140-0044-01ENZ3

Date of issuance: June 2023 Issuance responsibility: Fujitsu Limited

- The content of this manual is subject to change without notice.
- This manual was prepared with the utmost attention to detail. However, Fujitsu shall assume no responsibility for any operational problems as the result of errors, omissions, or the use of information in this manual.
- Fujitsu assumes no liability for damages to third party copyrights or other rights arising from the use of any information in this manual.
- The content of this manual may not be reproduced or distributed in part or in its entirety without prior permission from Fujitsu.

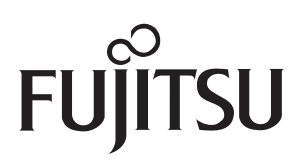